# 三菱電機株式会社

エネルギー計測ユニット EcoMonitorLight (形名:EMU4-BD1-MB/EMU4-HD1-MB)、 電子式マルチ指示計器(形名:ME110SSR-MB)

# GT1030 用サンプル画面説明書

三菱電機株式会社

## サンプルのご利用について

サンプル用の画面データ、取扱説明書などのファイルは、以下の各項に同意の上で ご利用いただくものとします。

- (1) 当社製品をご使用中またはご使用検討中のお客様がご利用の対象となります。
- (2) 当社が提供するファイルの知的財産権は、当社に帰属するものとします。
- (3) 当社が提供するファイルは、改竄、転載、譲渡、販売を禁止します。 但し、内容の一部または全てをお客様作成の機器やシステム内の当社製品上で ご利用いただく場合はその限りではありません。また、当社製品をご利用いただ いたお客様作成の仕様書、設計書、組み込み製品の取扱説明書などへの転載、 複製、引用、レイアウトの変更についてもその限りではありません。
- (4) 当社が提供するファイルやそのファイルから抽出されるデータを利用することによ って生じた如何なる損害も当社は補償をいたしません。お客様の責任においてご 利用ください。
- (5) 当社が提供するファイルに利用条件などが添付されている場合は、その条件にも 従ってください。
- (6) 予告なしに当社が提供するファイルの削除や内容の変更を行うことがあります。
- (7) 当社が提供するファイルのご使用に際しては、対応するマニュアルおよびマニュ アルで紹介している関連マニュアルをよくお読みいただくと共に、安全に対して充 分に注意を払って正しい取扱いをしてください。

# 目次

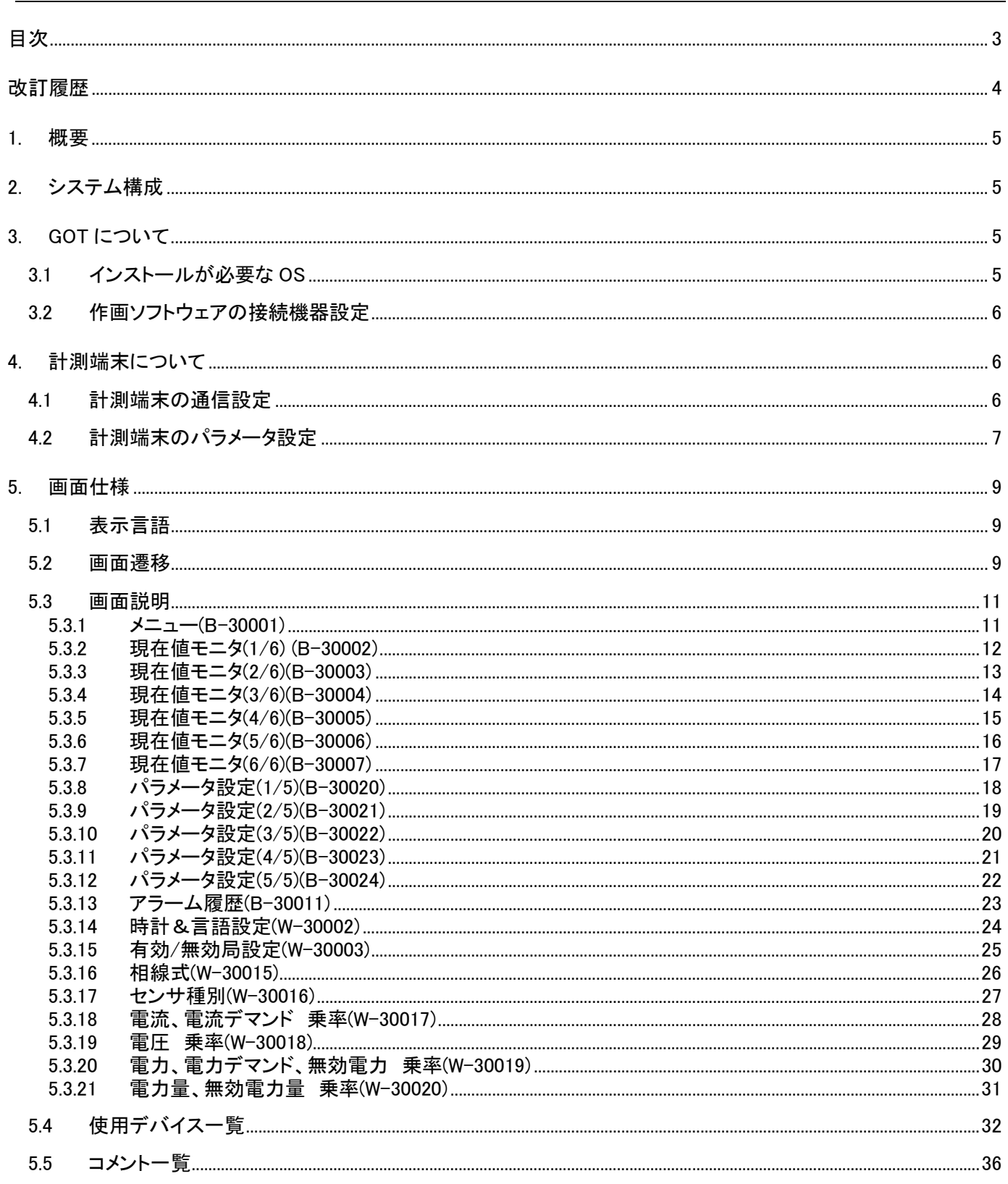

### サンプル画面説明書

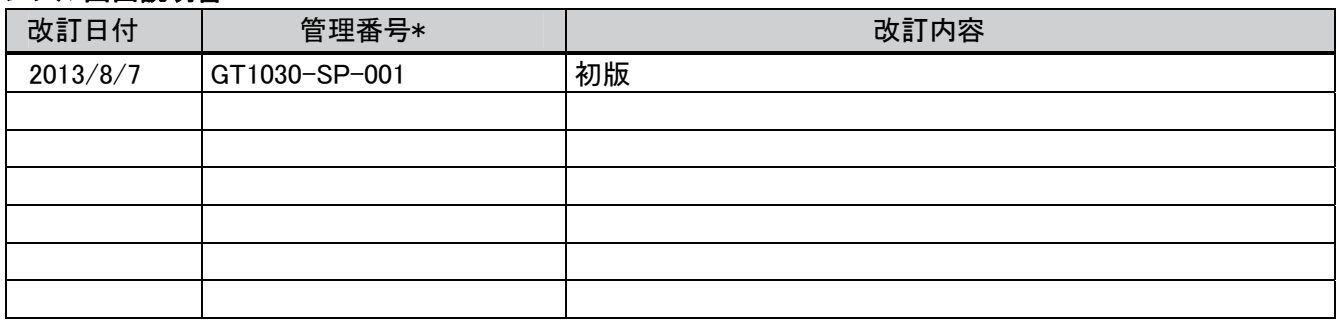

\* 管理番号は、右下に記載しています。

## プロジェクトデータ

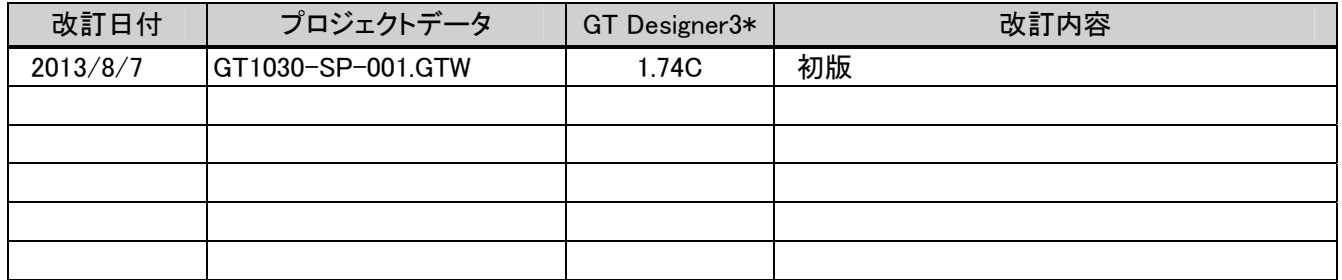

\* プロジェクトデータ作成時に使用した作画ソフトウェアのバージョンです。記載したバージョンと同等、またはそ れ以降のバージョンの作画ソフトウェアを使用してください。

#### 1. 概要

GOT1000 (GT1030)と三菱電機株式会社 エネルギー計測ユニット EcoMonitorLight : EMU4-BD1-MB/EMU4-HD1-MB(以下、機種 EMU4 と省略)または電子式マルチ指示計器:ME110SSR-MB(以下、機 種ME110と省略)をMODBUS®/RTU(RS-485)で接続し、電流、電力、電力量のモニタなどを行うサンプル画面の説明書 です。

## 2. システム構成

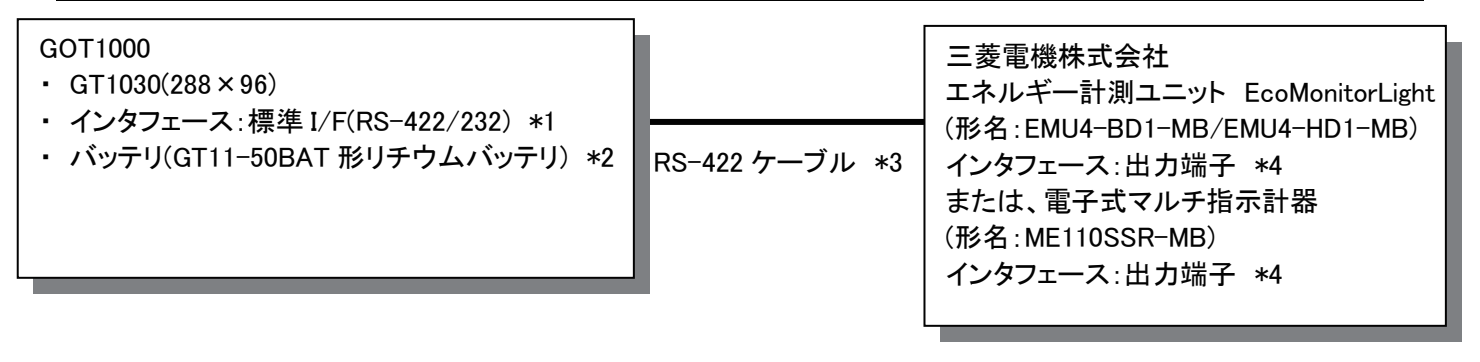

- \*1:終端抵抗が必要となります。終端抵抗については、「GOT1000シリーズ接続マニュアル(マイコン・MODBUS®・周 辺機器接続編)」を参照してください。
- \*2:バッテリは、ロギング機能で使用しています。(バッテリはGOT本体に標準装備しています。)
- \*3:ケーブルの詳細については、「GOT1000シリーズ接続マニュアル(マイコン・MODBUS®・周辺機器接続編)」を参照 してください。
- \*4:終端抵抗が必要となります。終端抵抗については、各機器のマニュアルを参照してください。

## 3. GOT について

#### 3.1 インストールが必要な OS

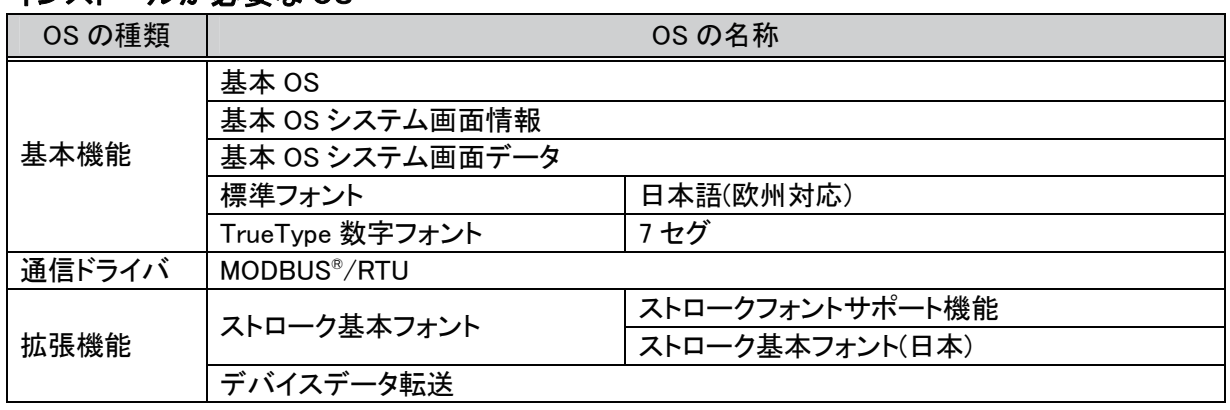

## 3.2 作画ソフトウェアの接続機器設定

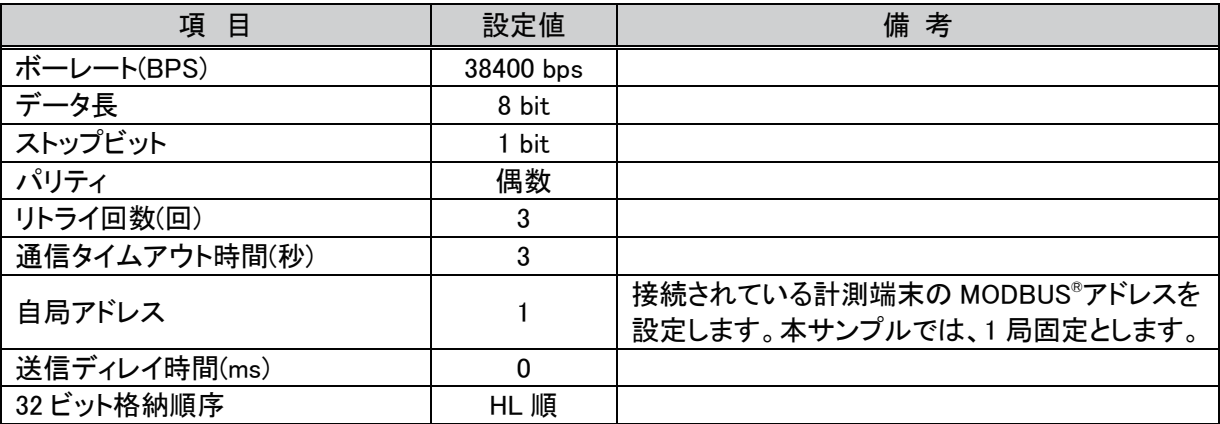

# 4. 計測端末について

## 4.1 計測端末の通信設定

#### (1) エネルギー計測ユニット(機種 EMU4)

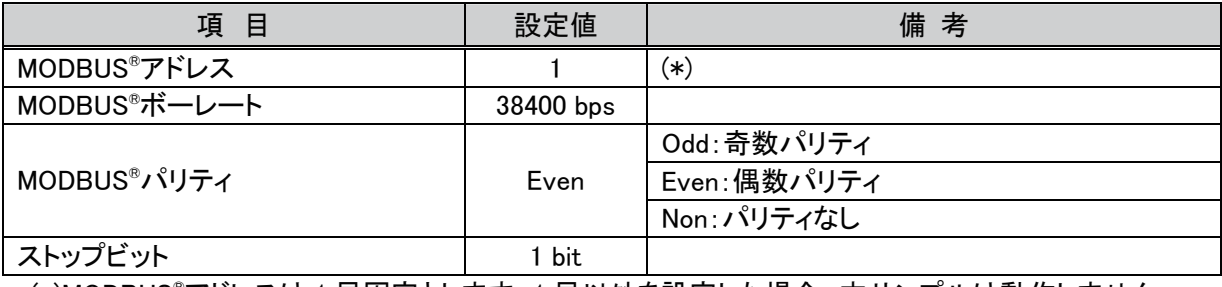

(\*)MODBUS®アドレスは 1 局固定とします。1 局以外を設定した場合、本サンプルは動作しません。

#### (2) 電子式マルチ指示計器(機種 ME110)

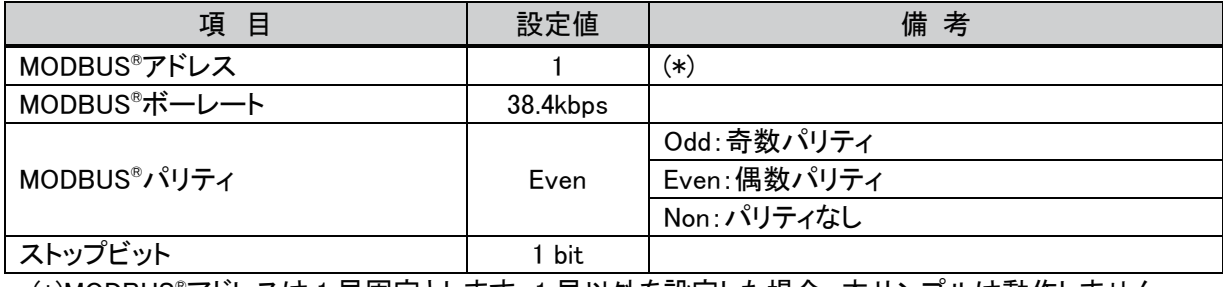

(\*)MODBUS®アドレスは 1 局固定とします。1 局以外を設定した場合、本サンプルは動作しません。

## 4.2 計測端末のパラメータ設定

弊社で動作確認した際の設定値は下記となります。 (1) エネルギー計測ユニット(機種 EMU4)

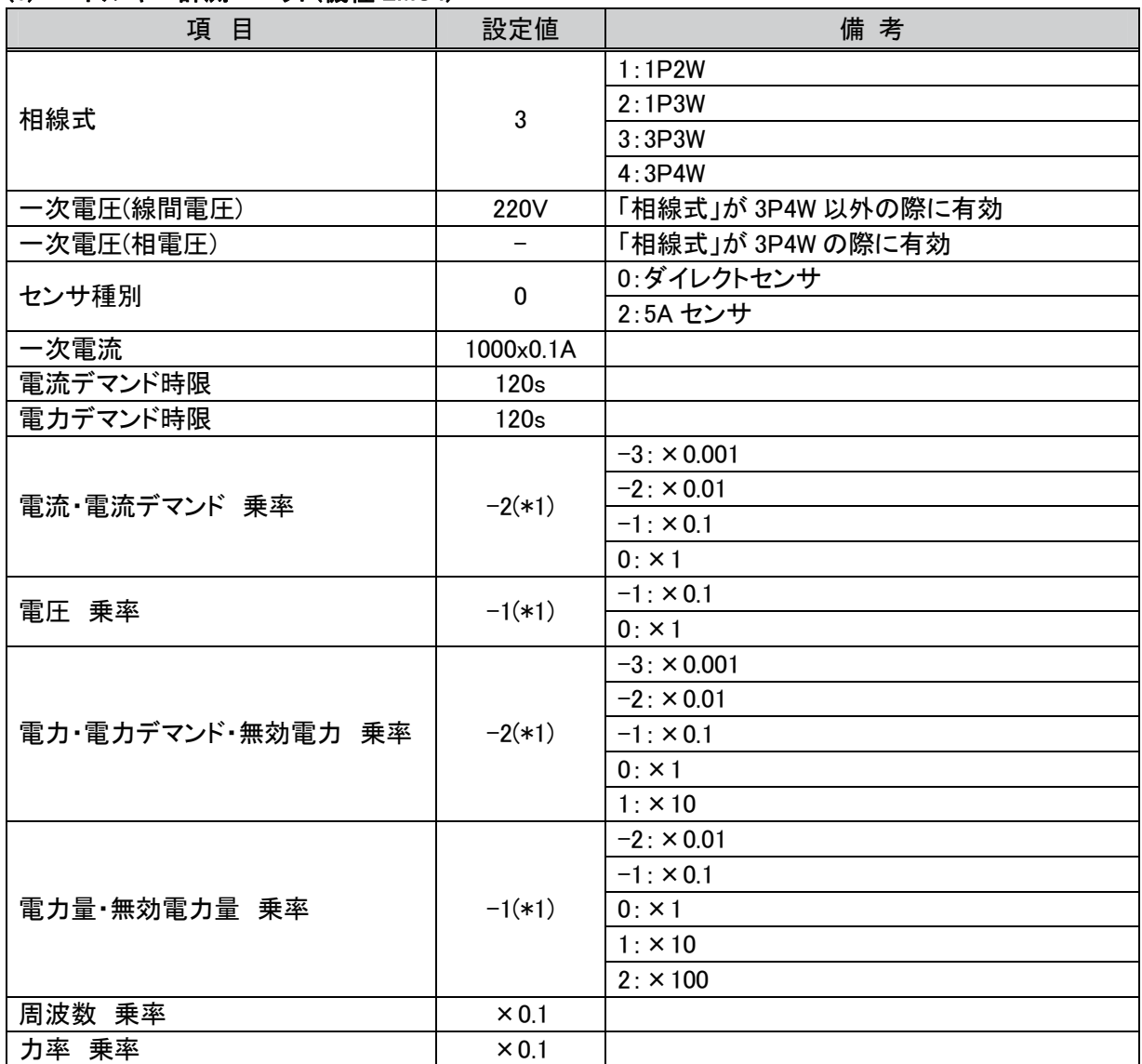

(\*1)相線式、一次電圧、一次電流を変更すると、乗率は自動的に変更されます。

### (2) 電子式マルチ指示計器(機種 ME110)

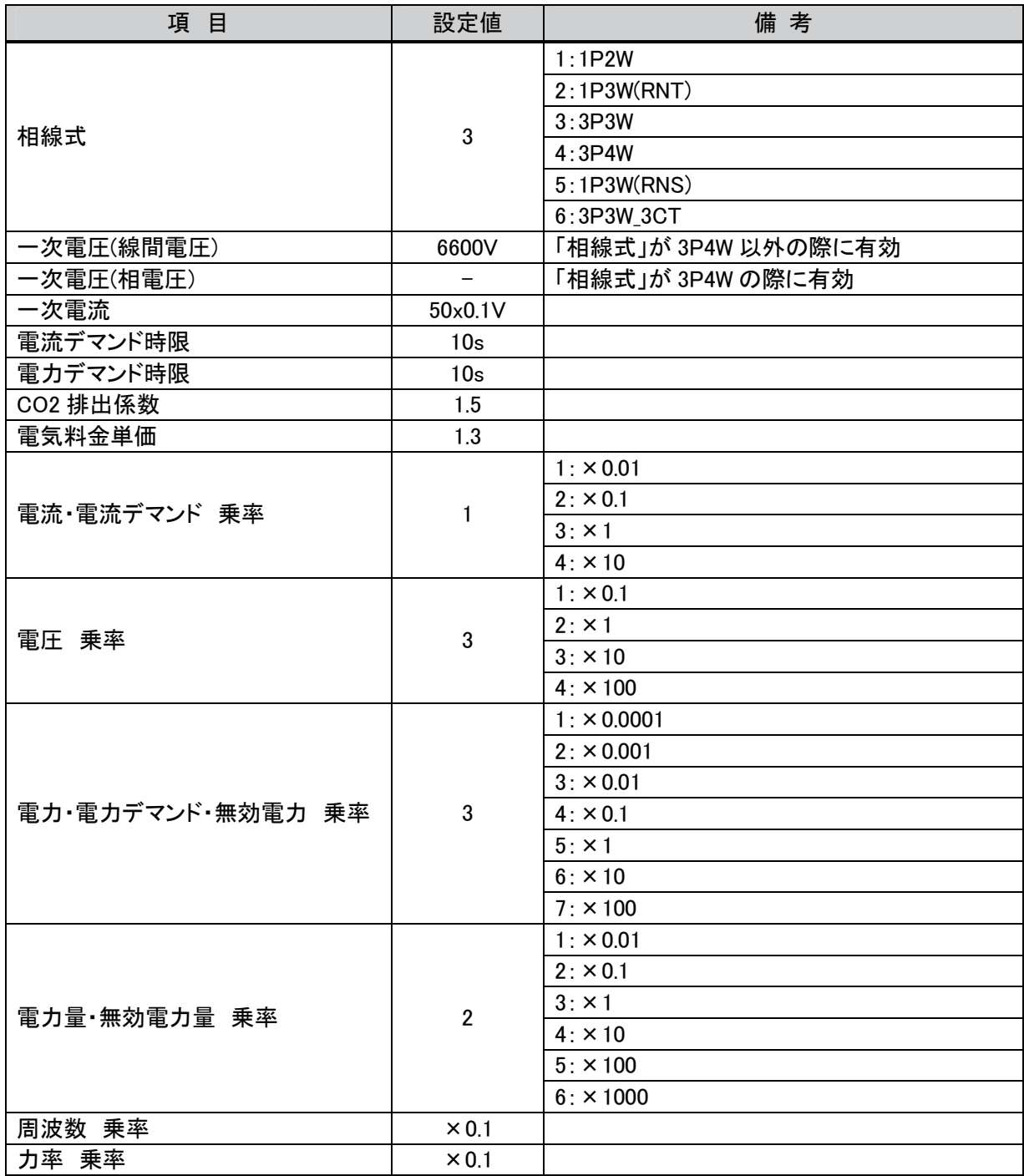

## 5. 画面仕様

## 5.1 表示言語

画面上に表示する文字列は、日本語・英語・中国語(簡体)の3言語で切り換え表示できます。各言語の文字列は、コ メントグループ No.254、255 の列 No.1~3 に下記のように登録しています。言語切り換えデバイスに列 No.を格納すると 列 No.に対応した言語を表示します。

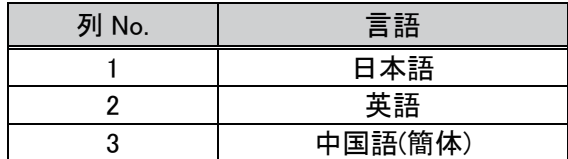

#### 5.2 画面遷移

#### 5.2.1 画面遷移(共通)

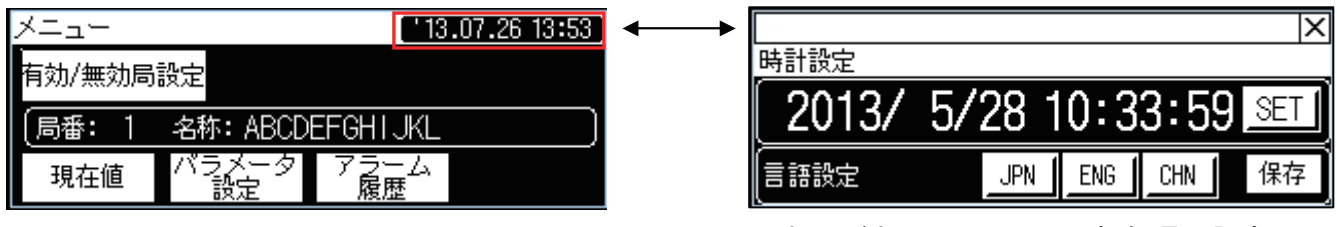

ウィンドウ画面 W-30002:時計&言語設定

#### 5.2.2 画面遷移(個別)

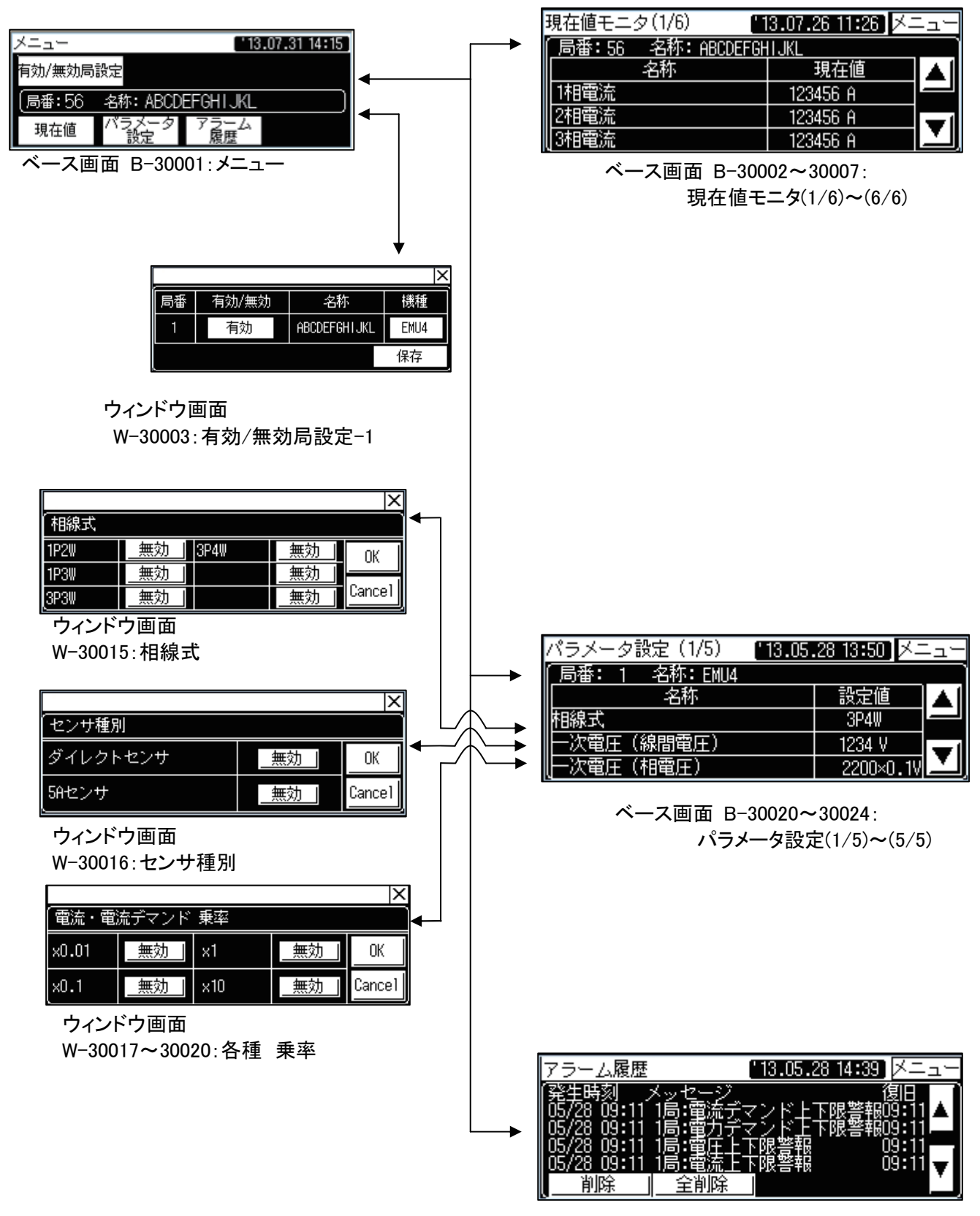

ベース画面 B-30011:アラーム履歴

#### 5.3 画面説明

5.3.1 メニュー(B-30001)

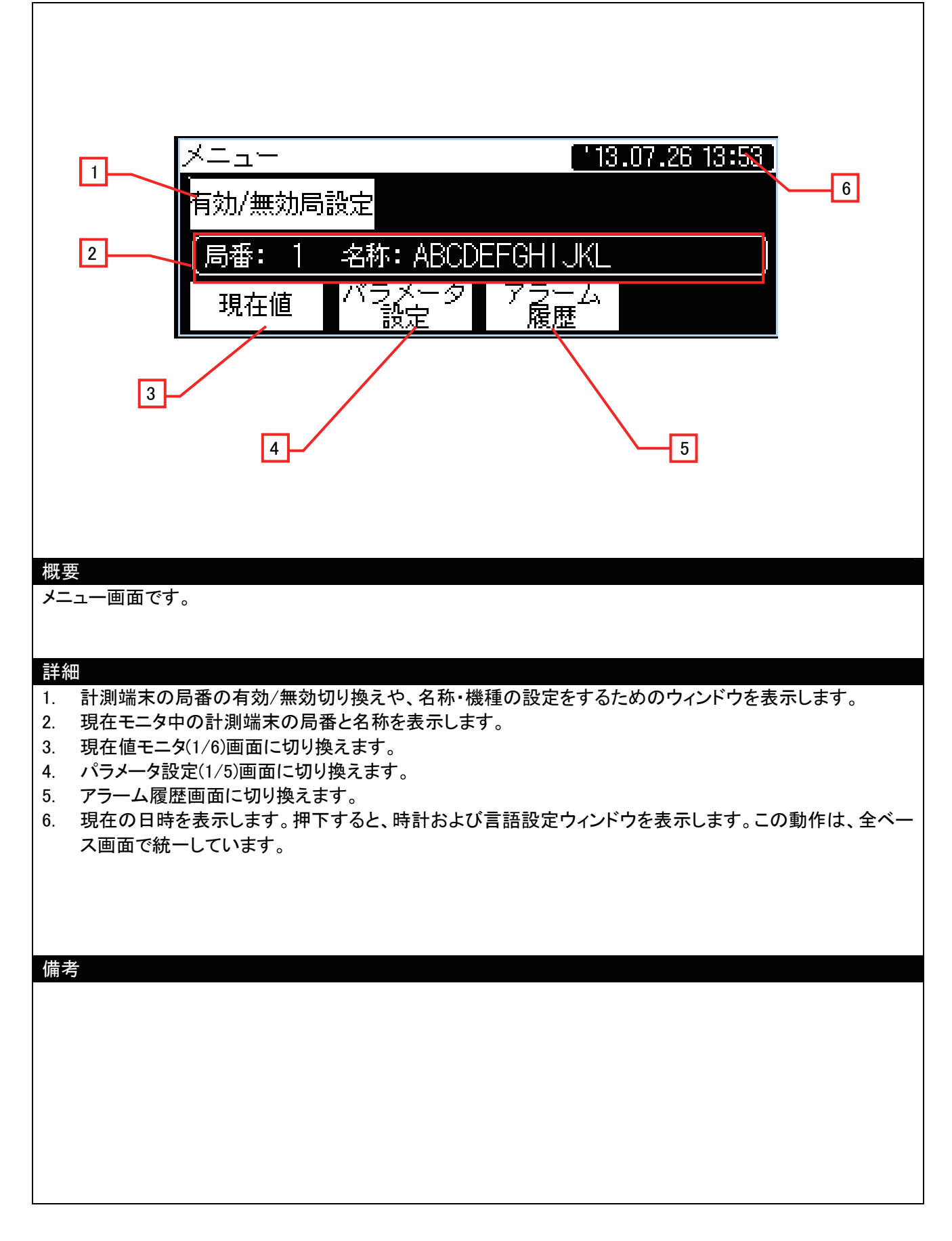

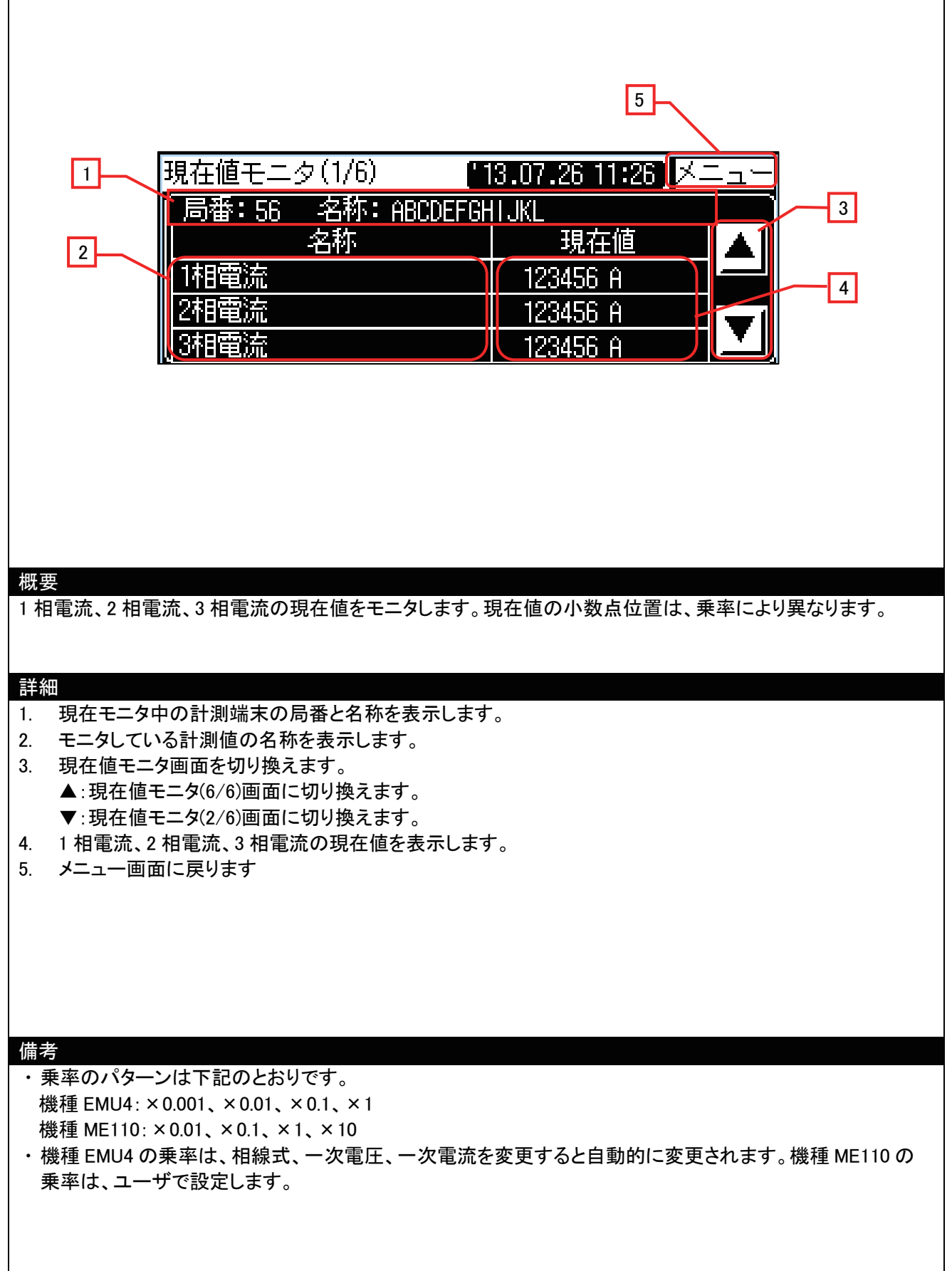

⅂

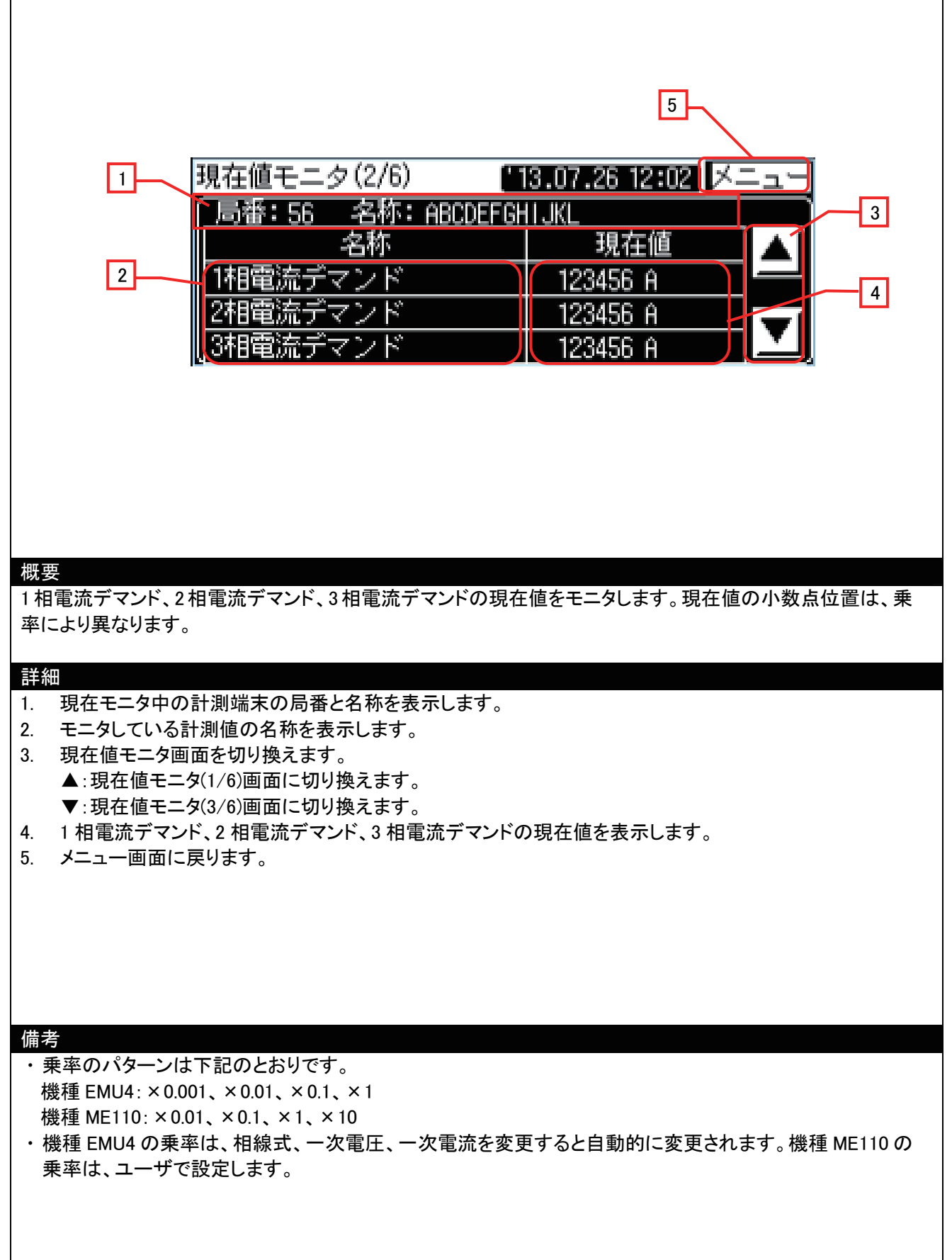

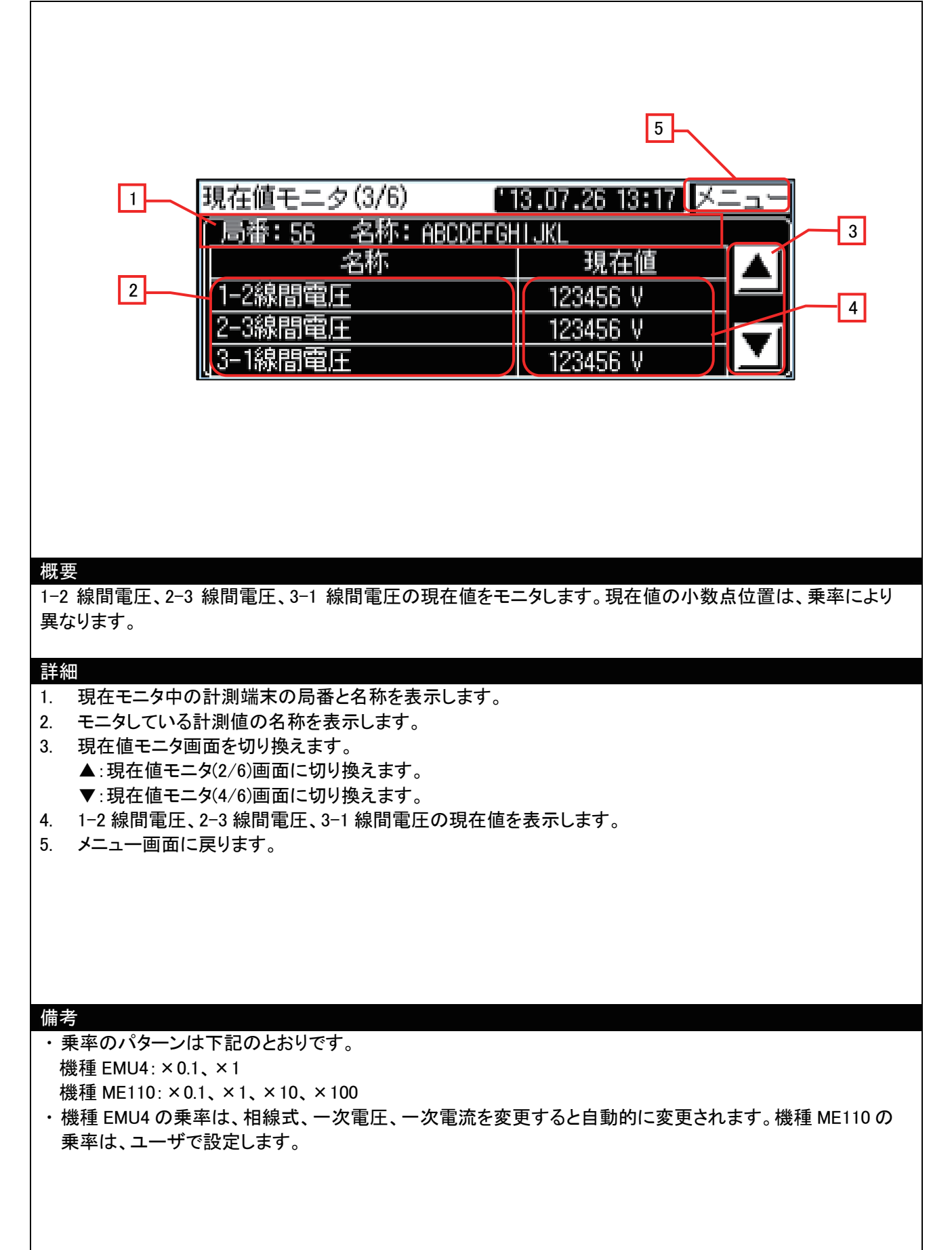

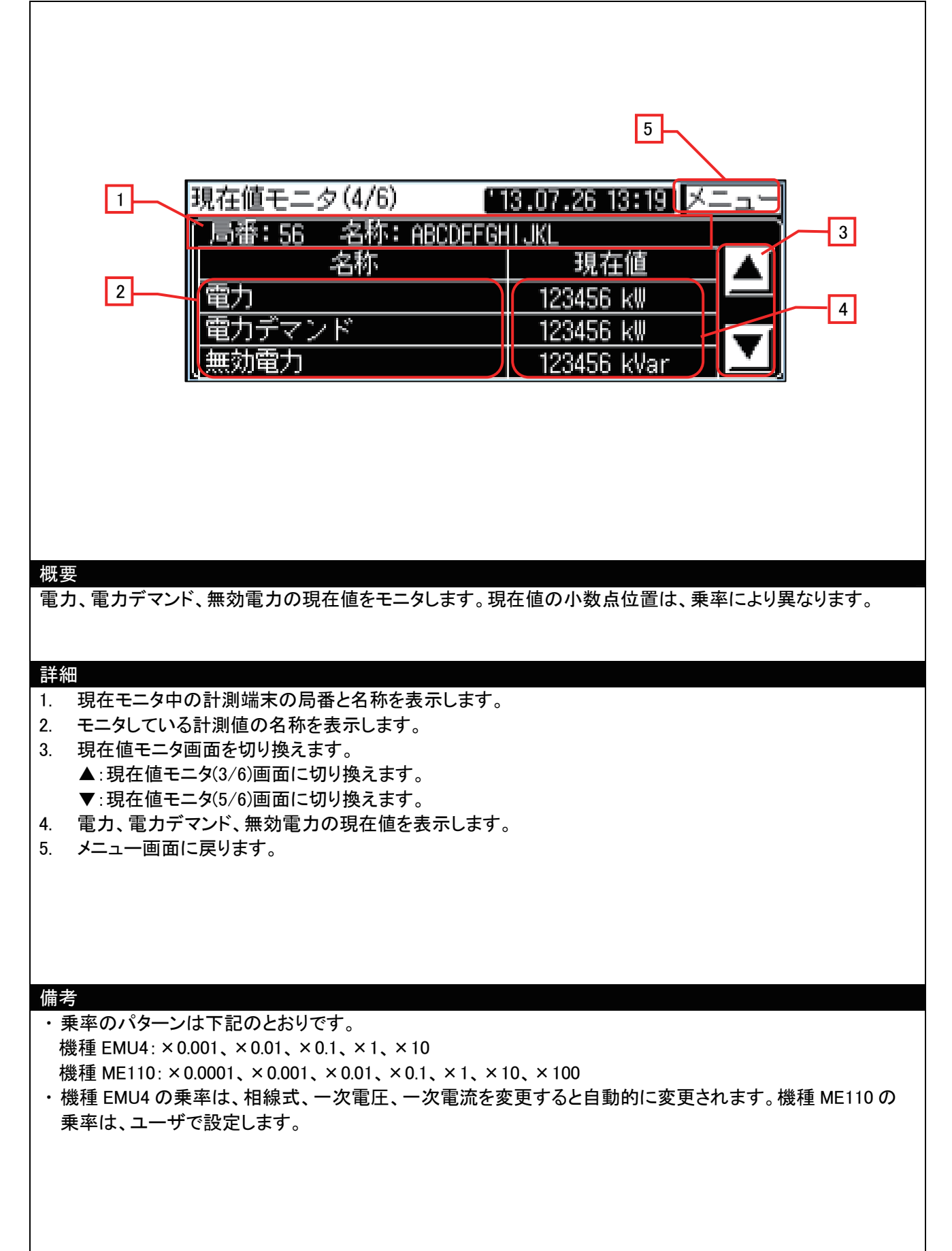

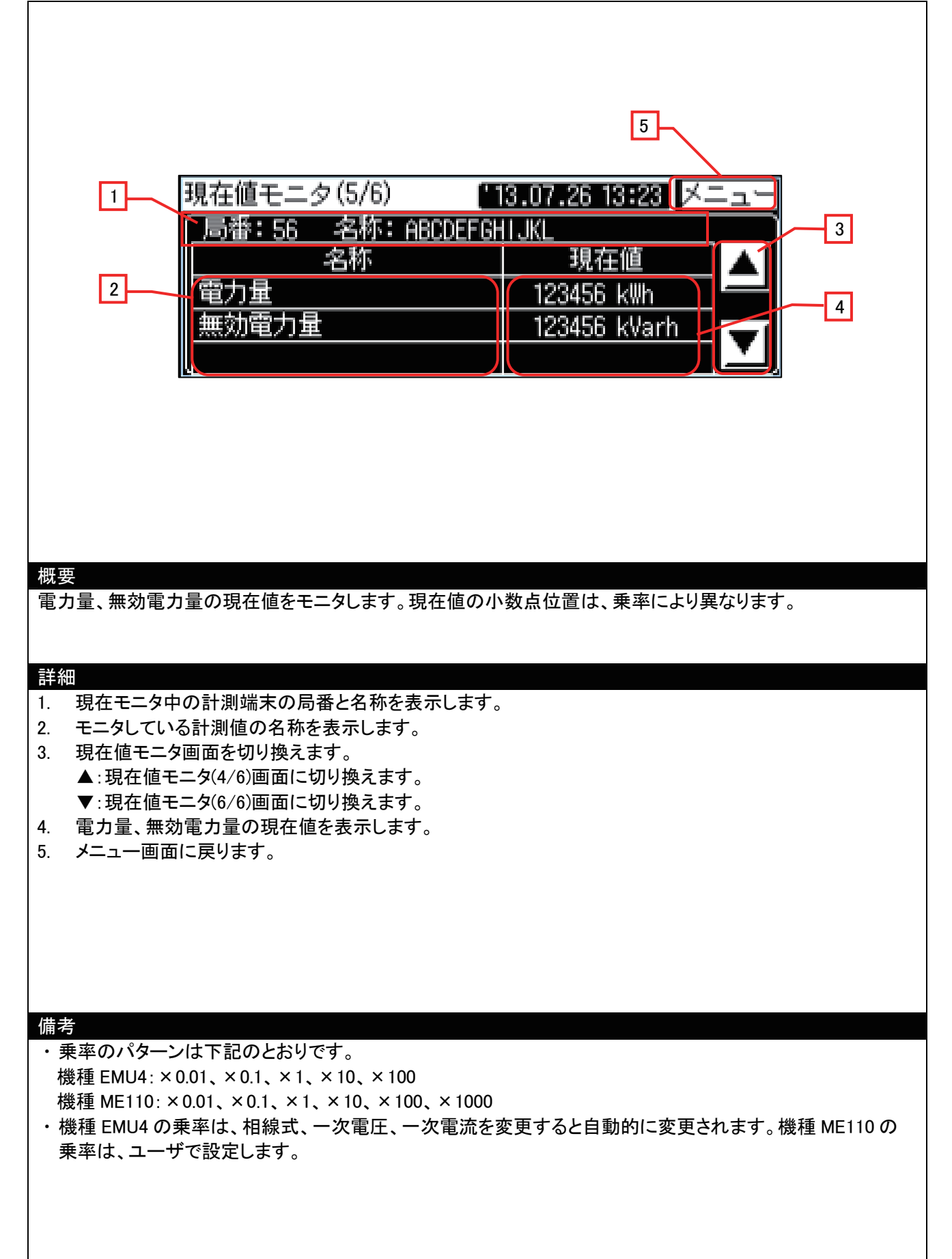

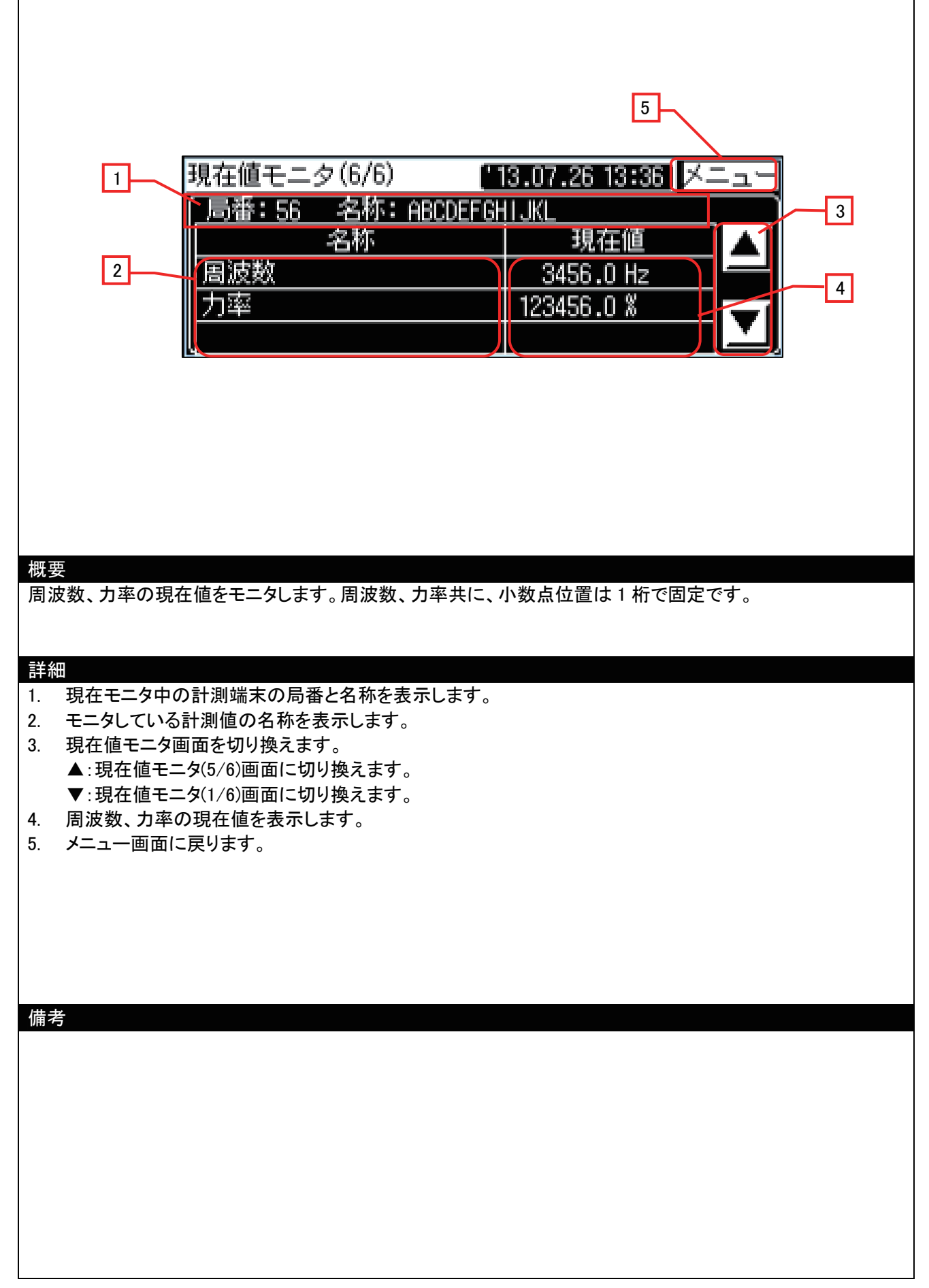

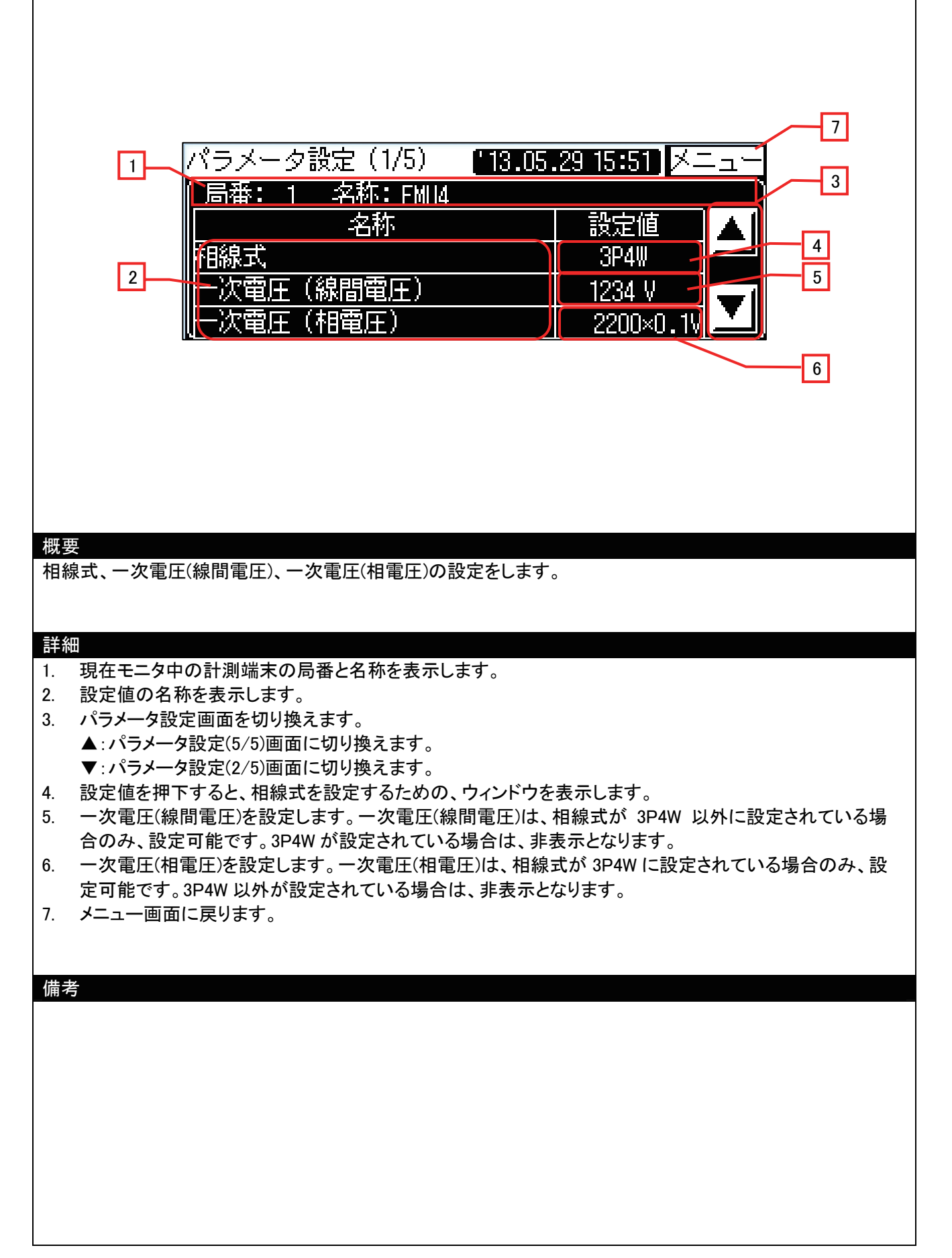

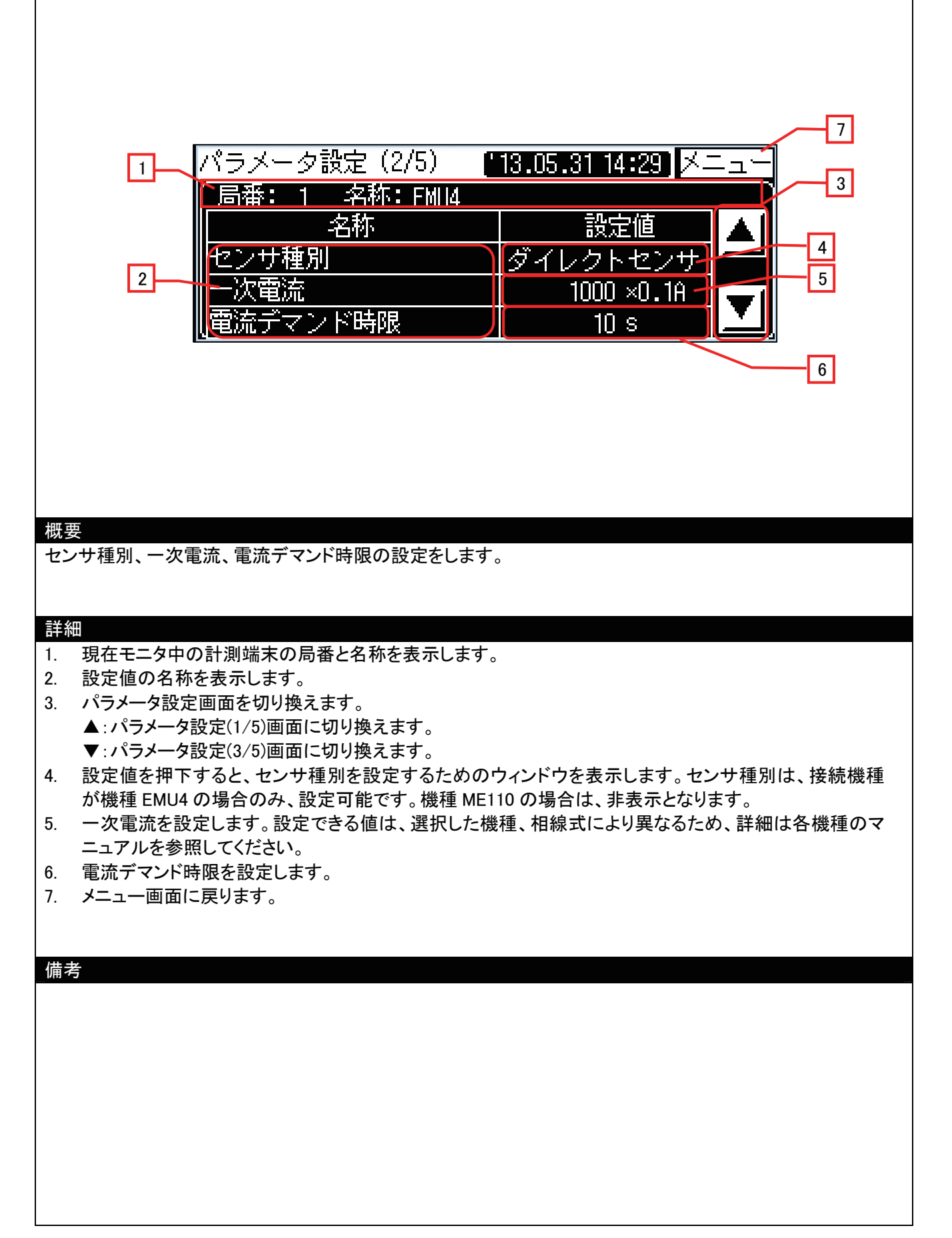

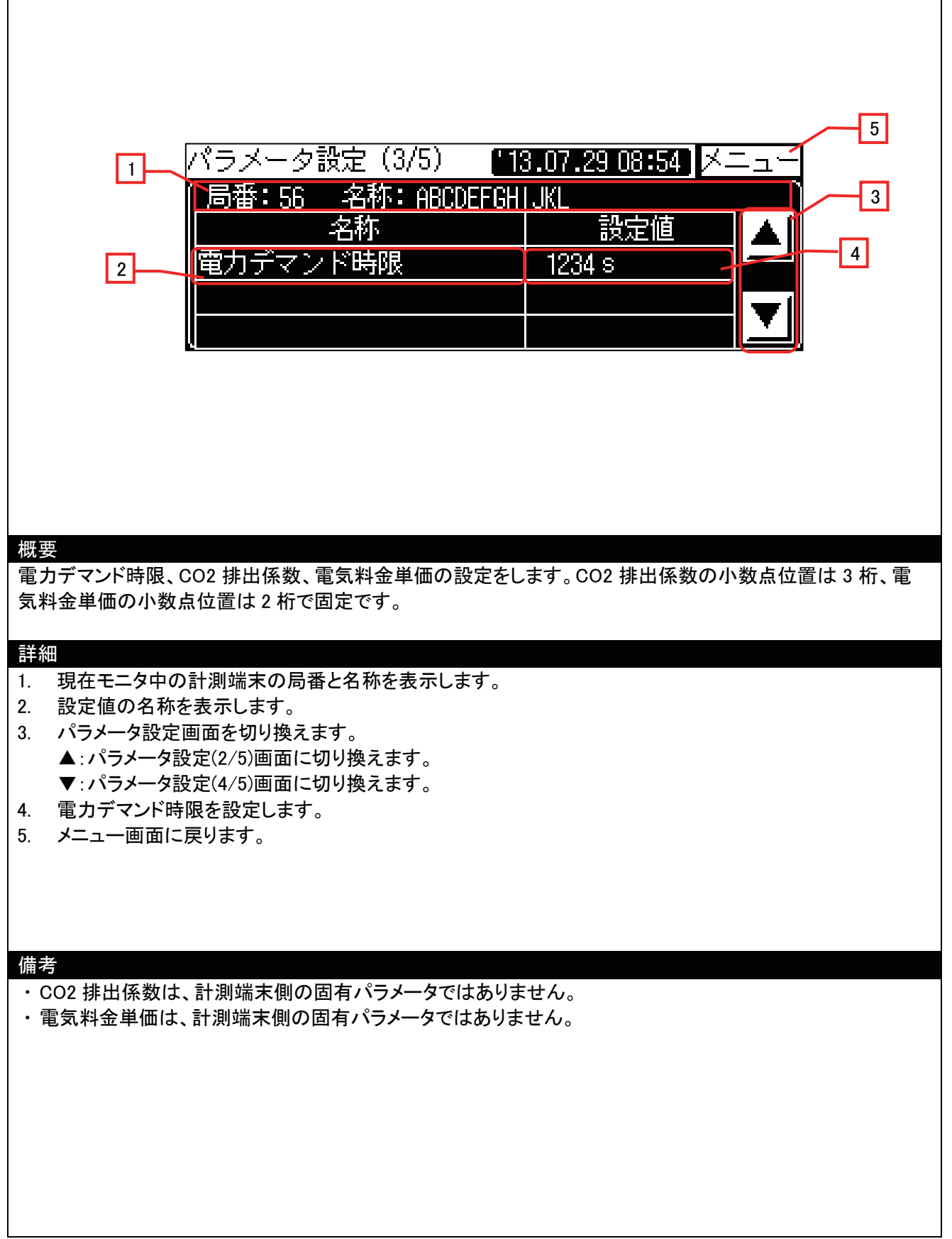

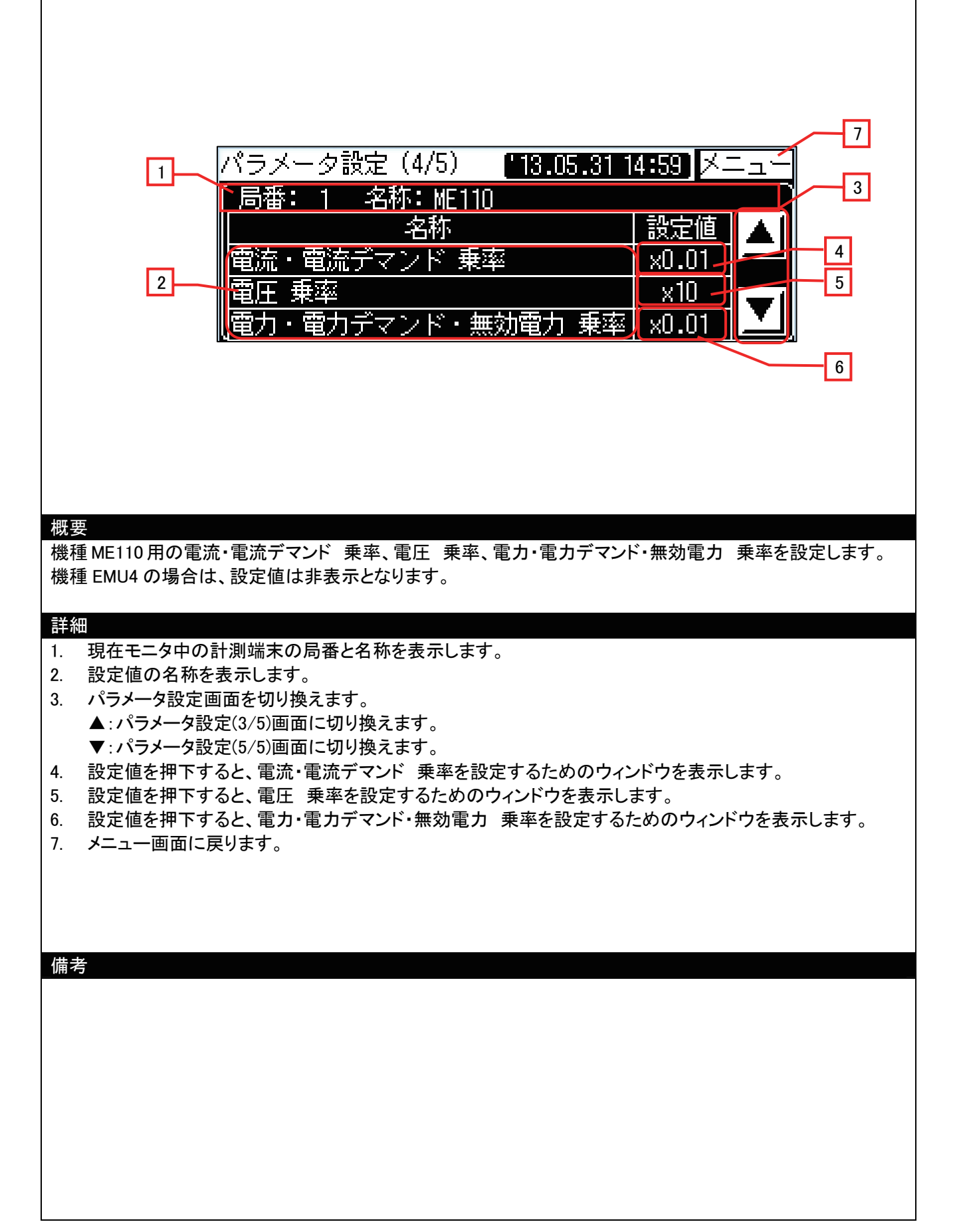

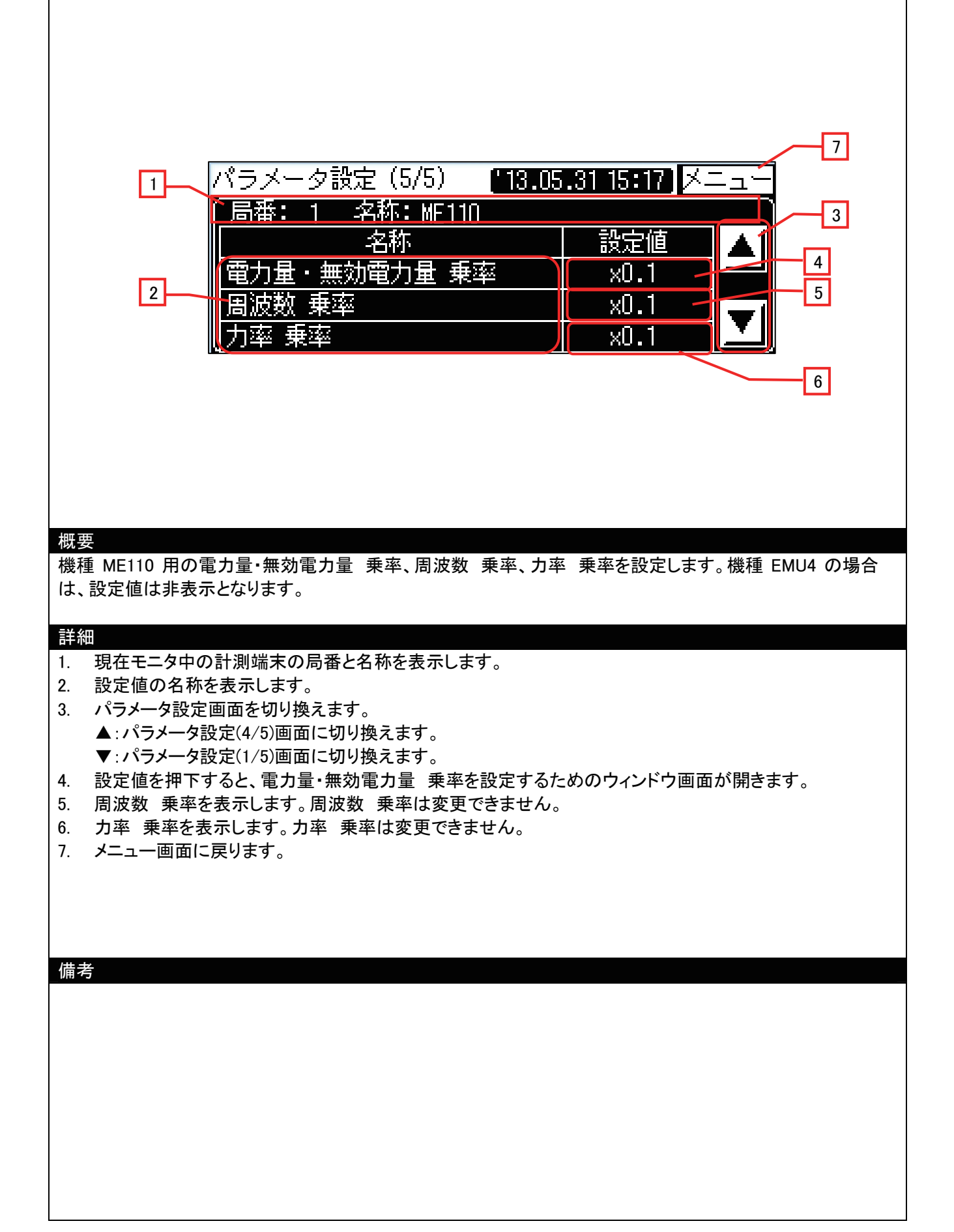

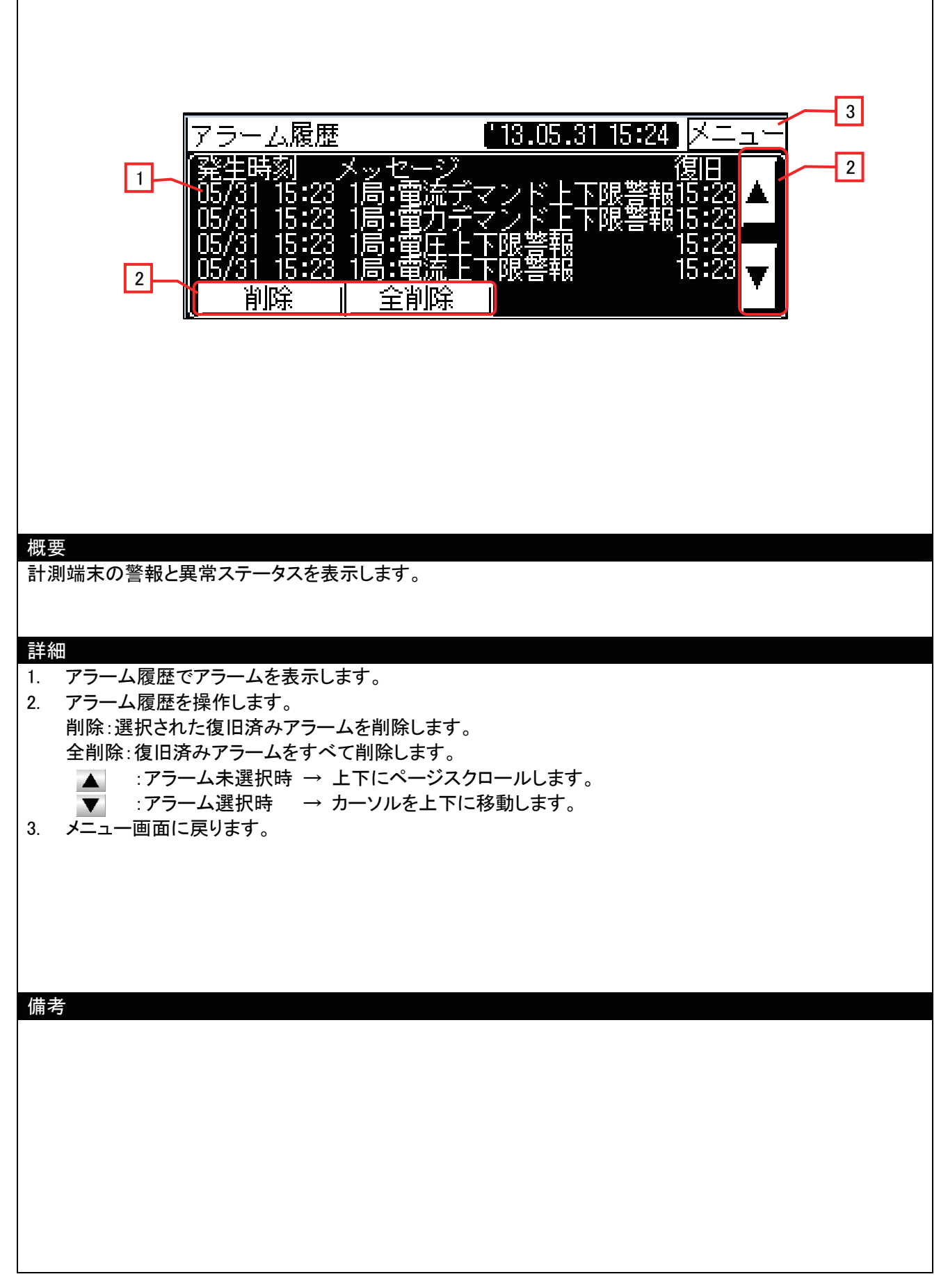

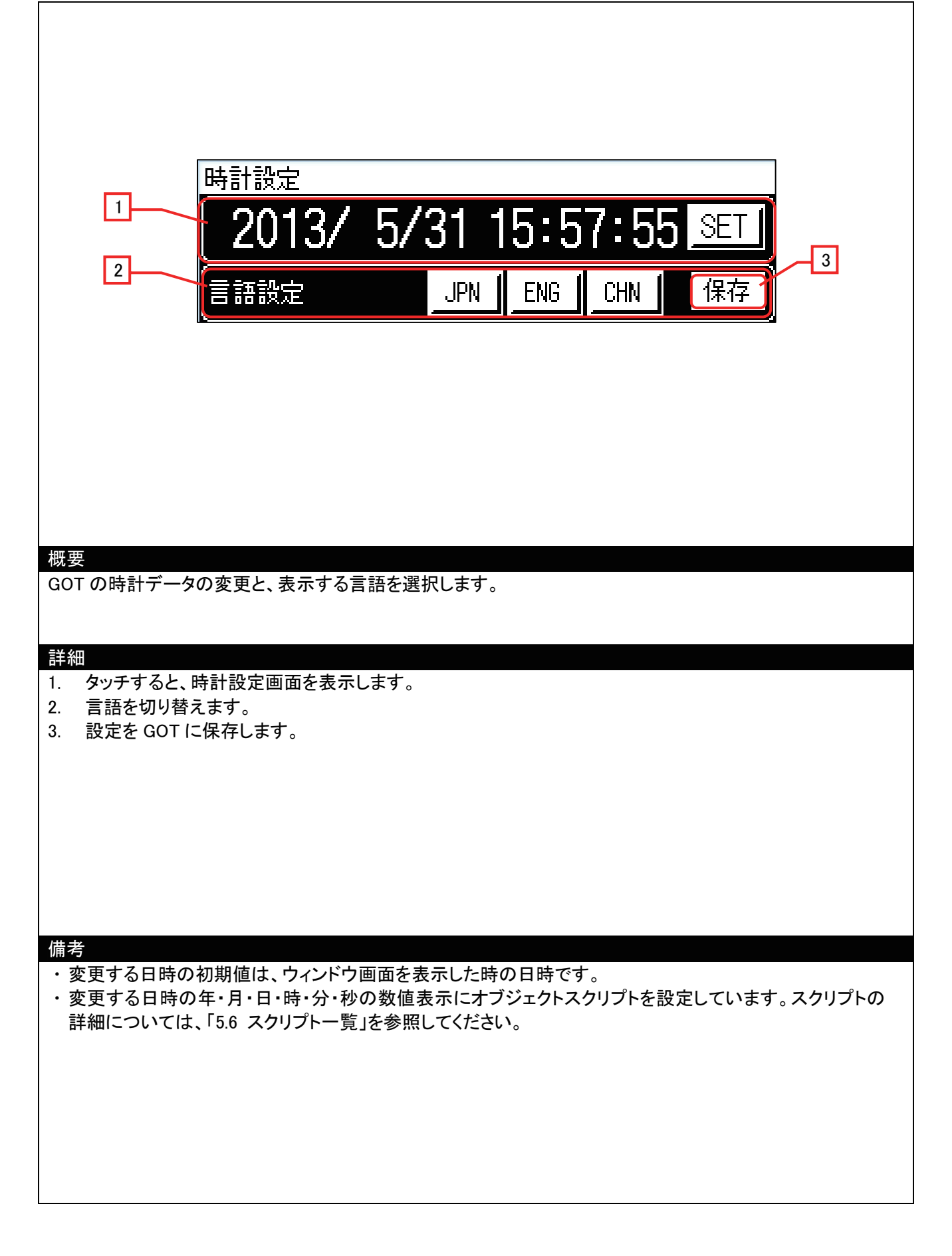

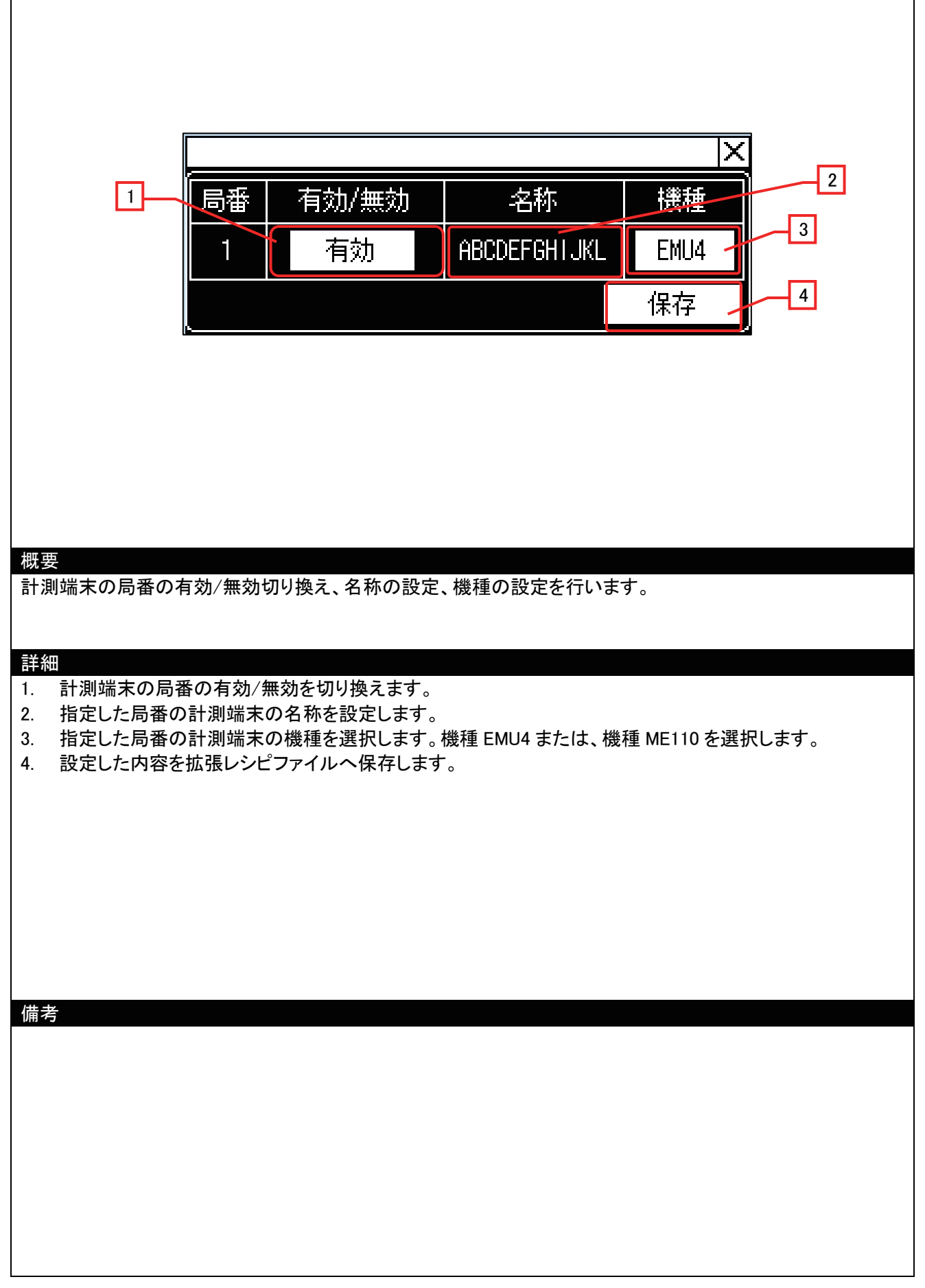

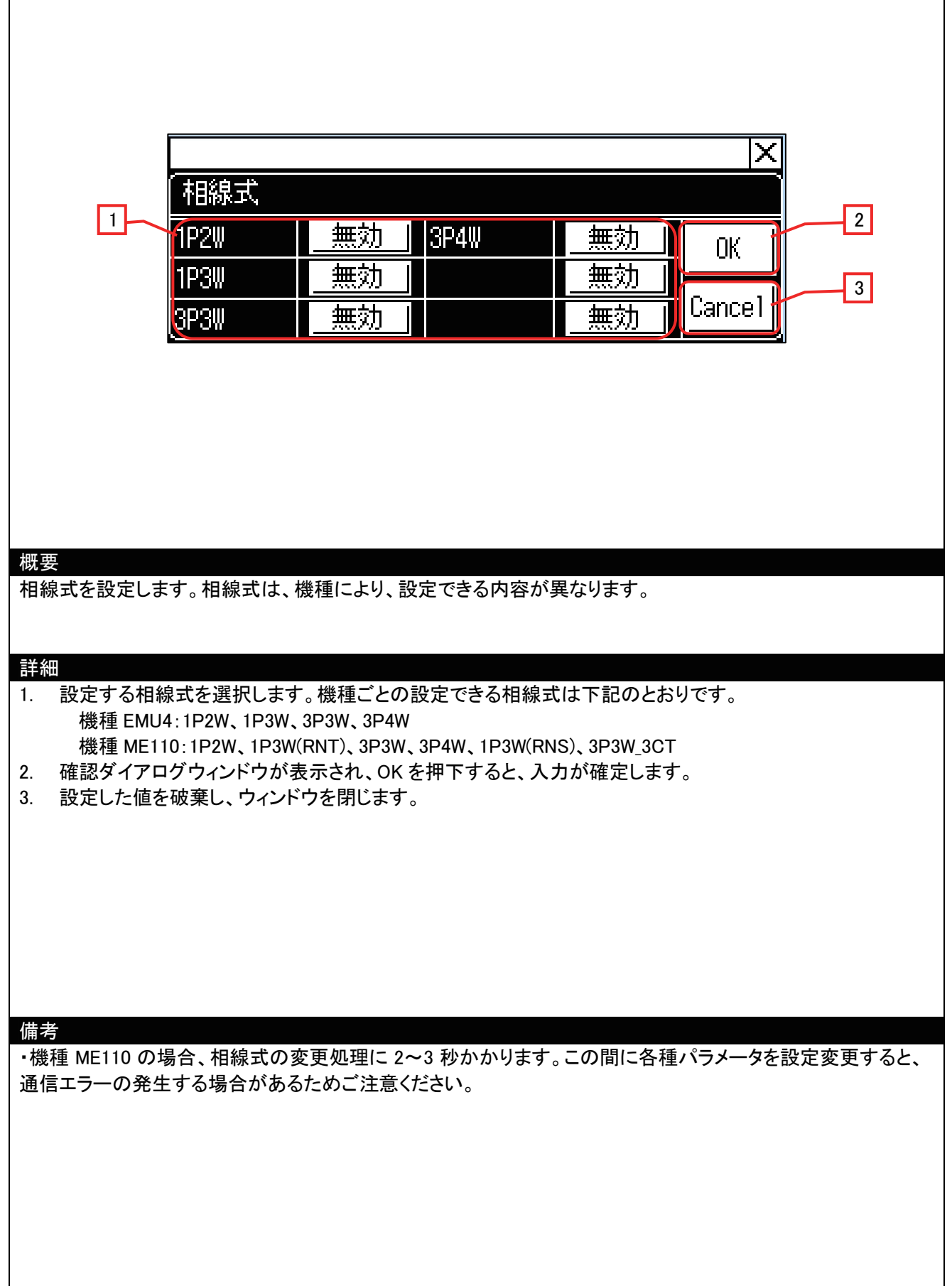

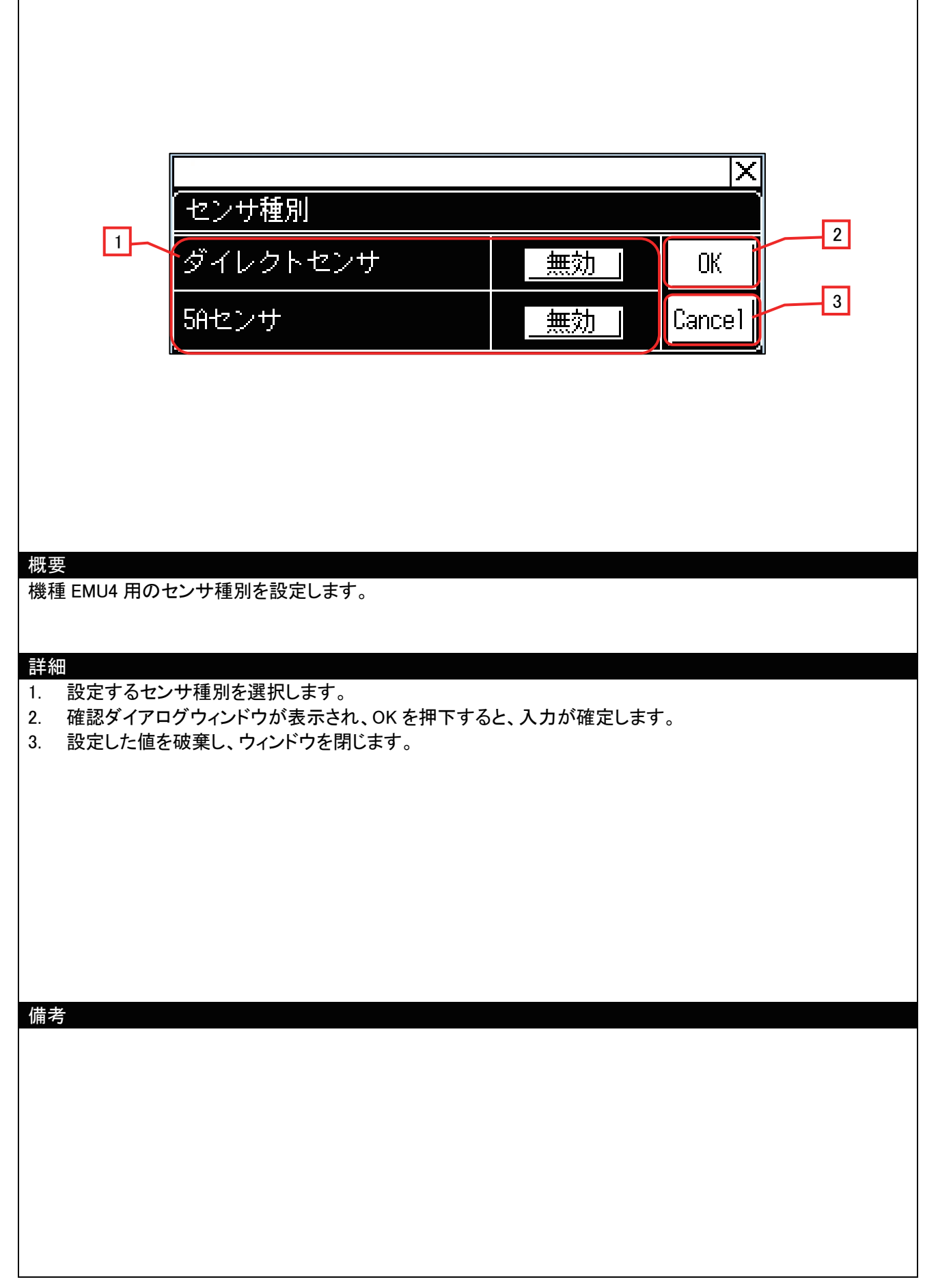

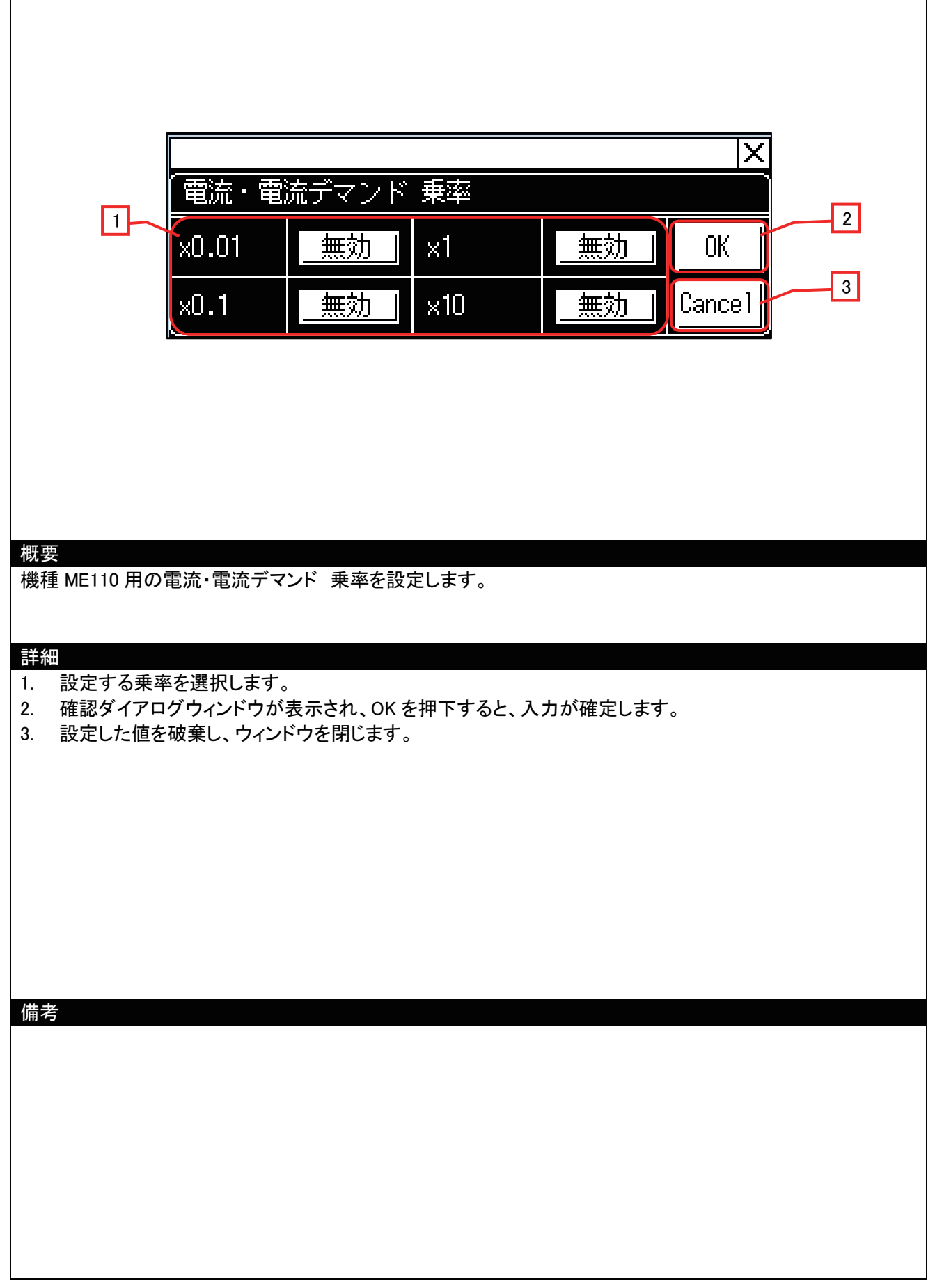

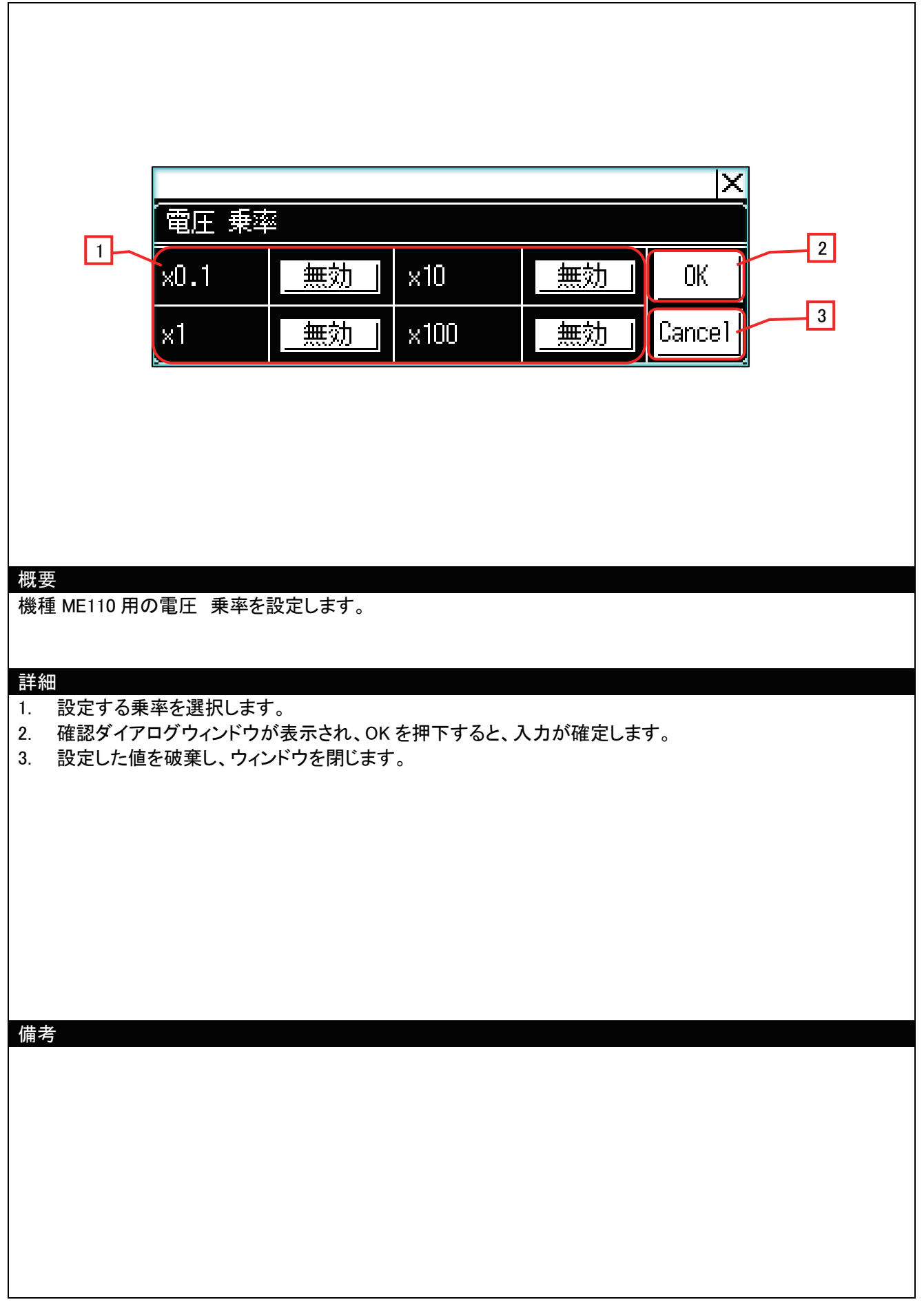

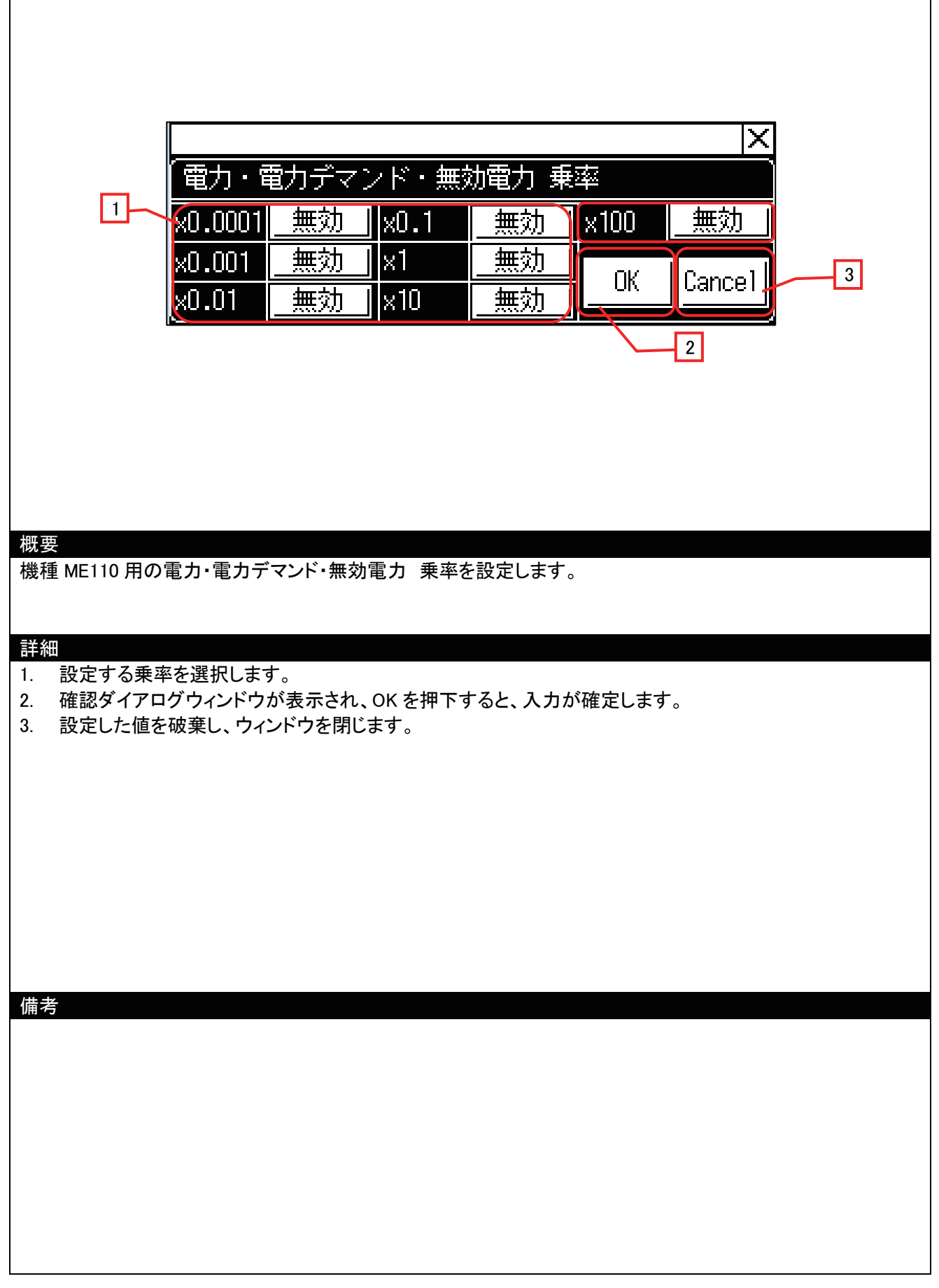

+

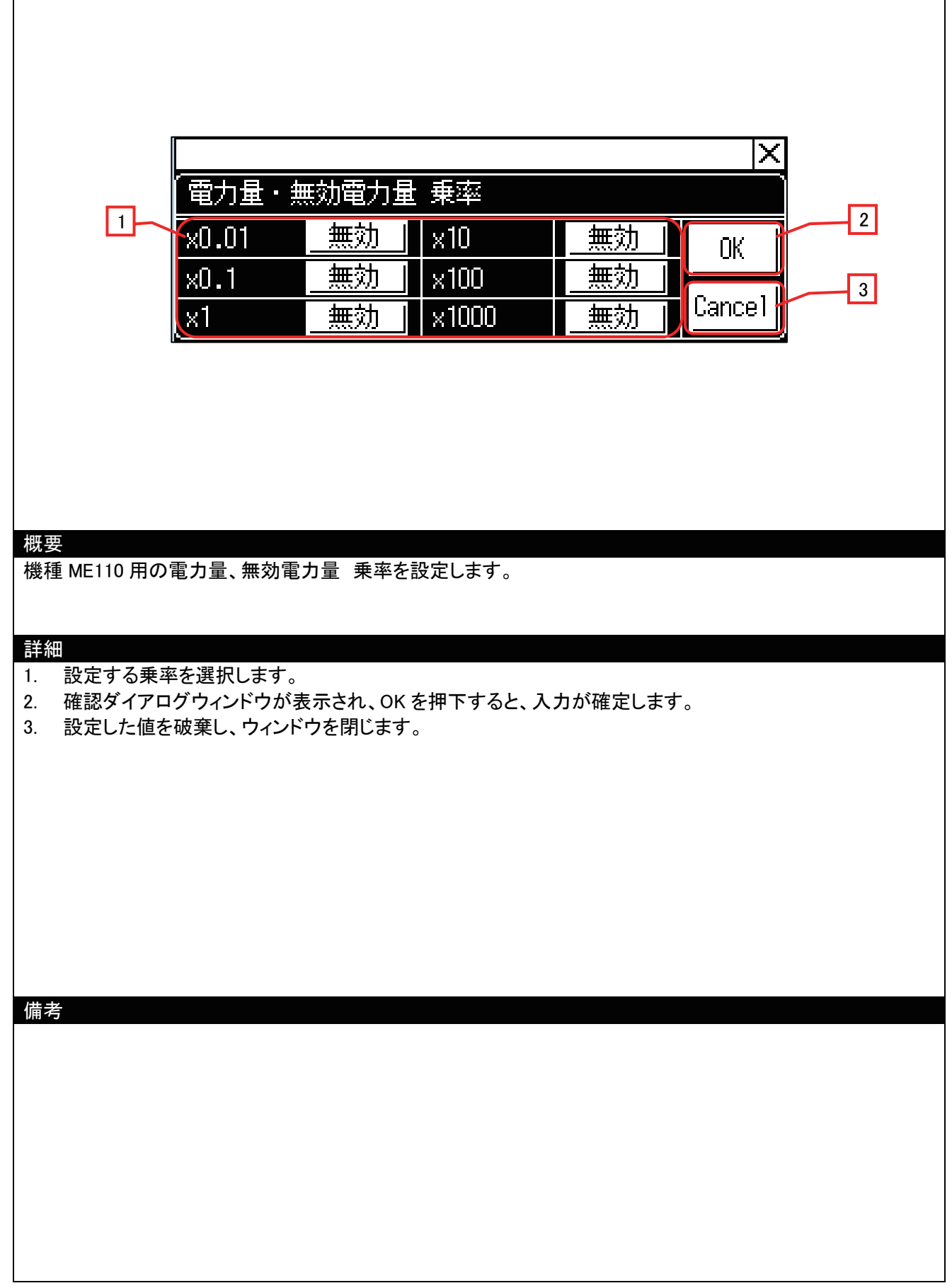

# 5.4 使用デバイス一覧

画面上のスイッチやランプなどに設定されている一部のデバイスは、共通設定にも設定されている場合があります。 これらのデバイスを一括で変更する場合には[一括変更]の使用を推奨します。[一括変更]の詳細については、「GT Designer3 Version1 画面設計マニュアル(共通編)」を参照してください。

#### 5.4.1 接続機器のデバイス

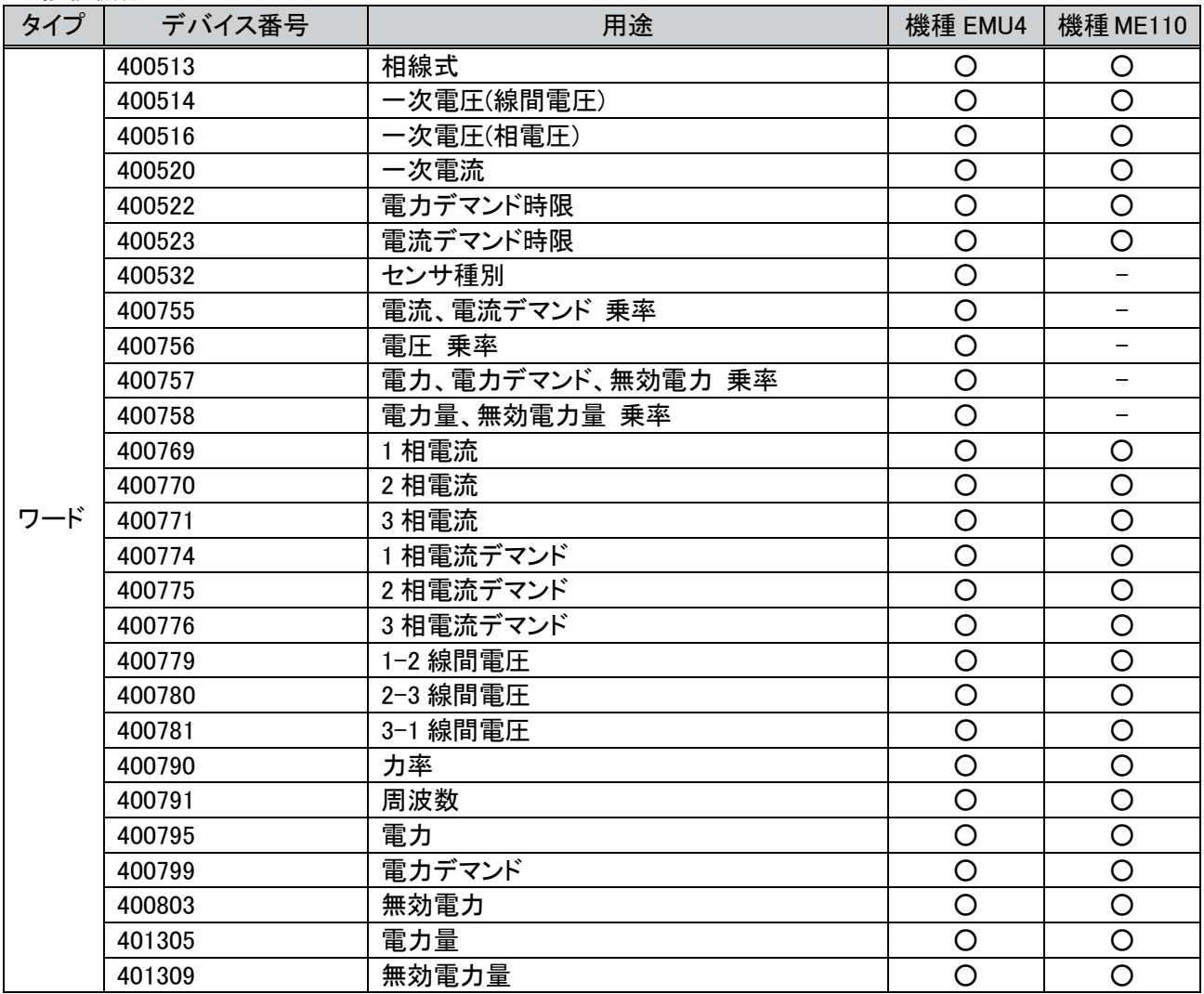

○:デバイス有り、-:デバイス無し

# 5.4.2 GOT の内部デバイス

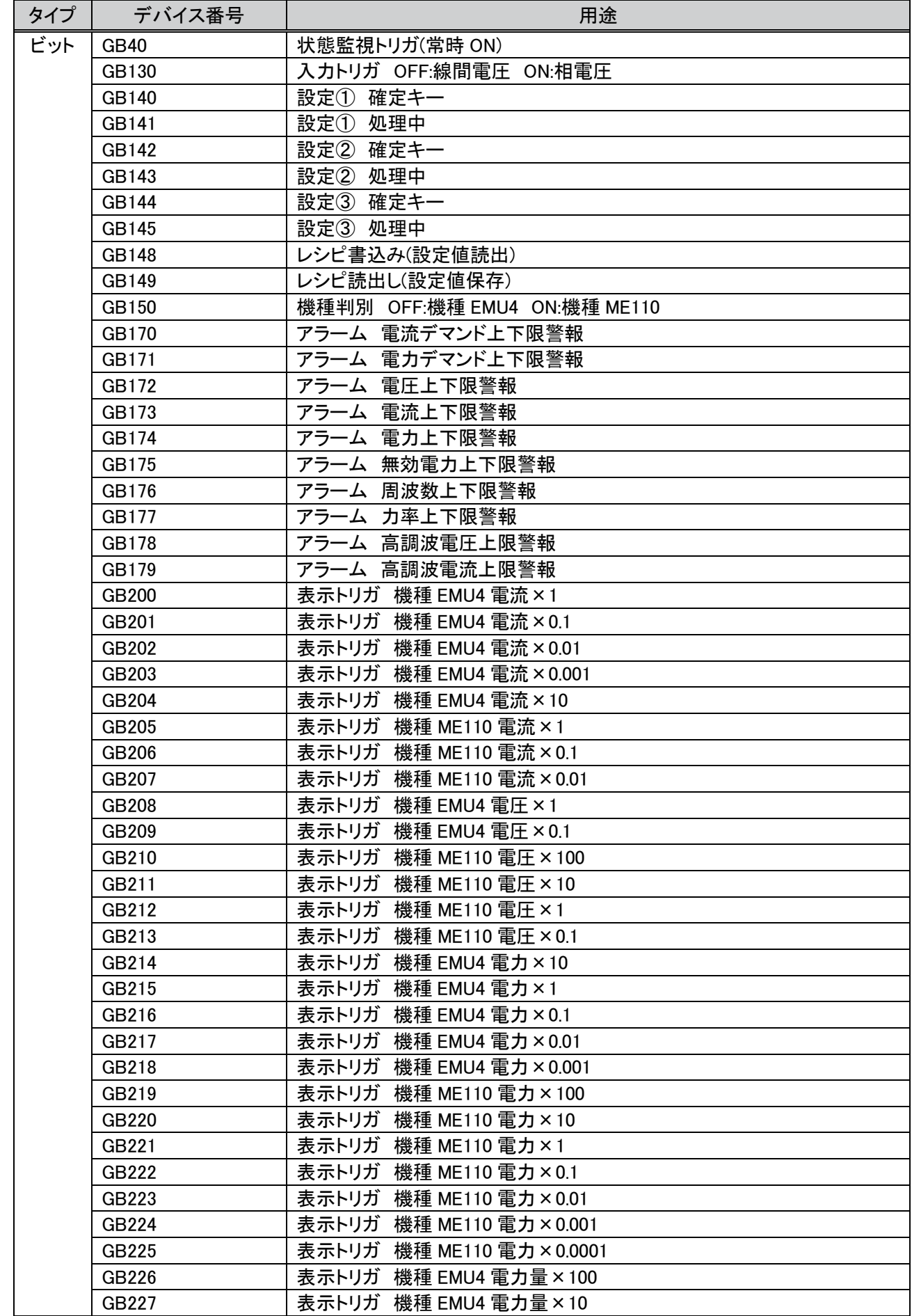

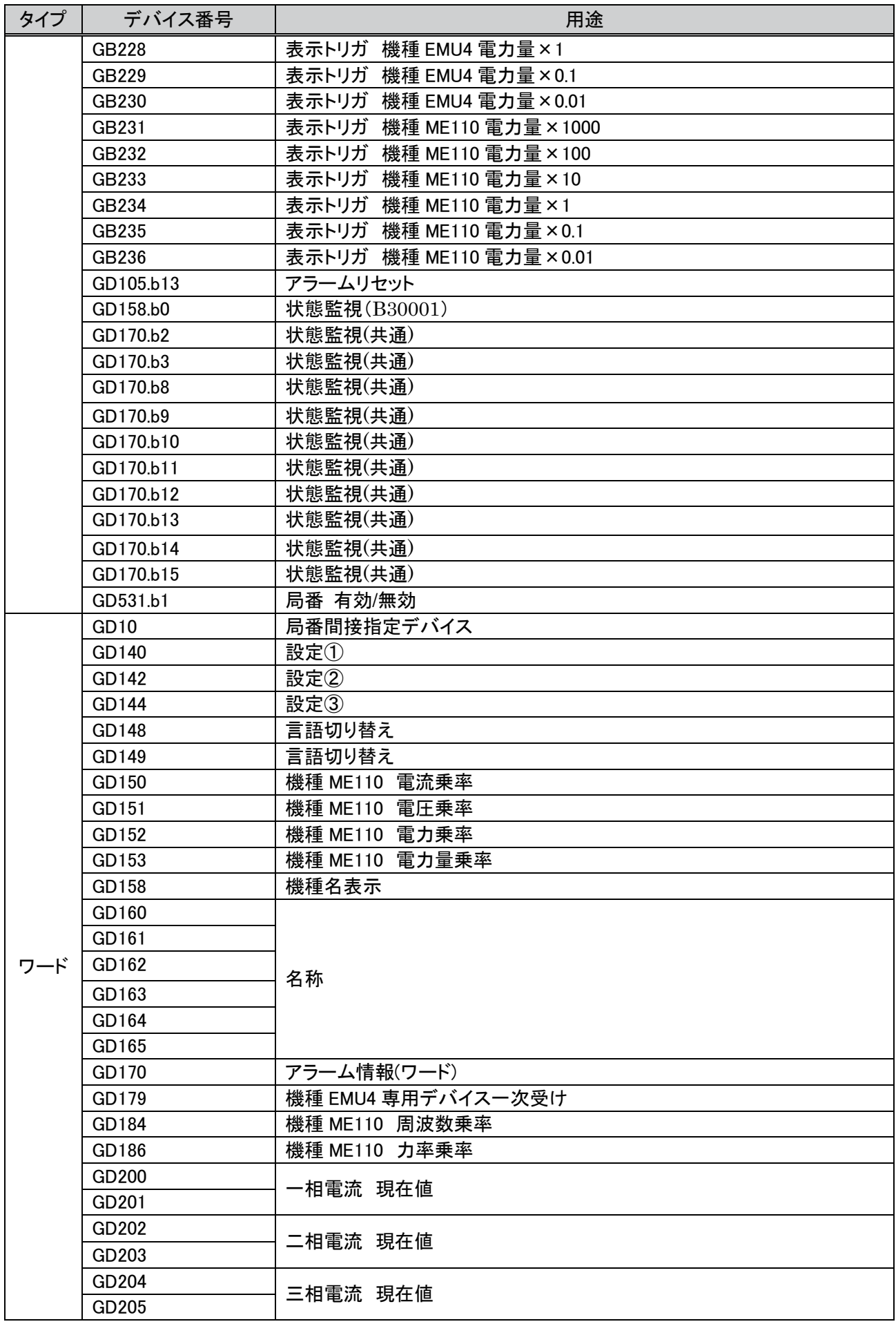

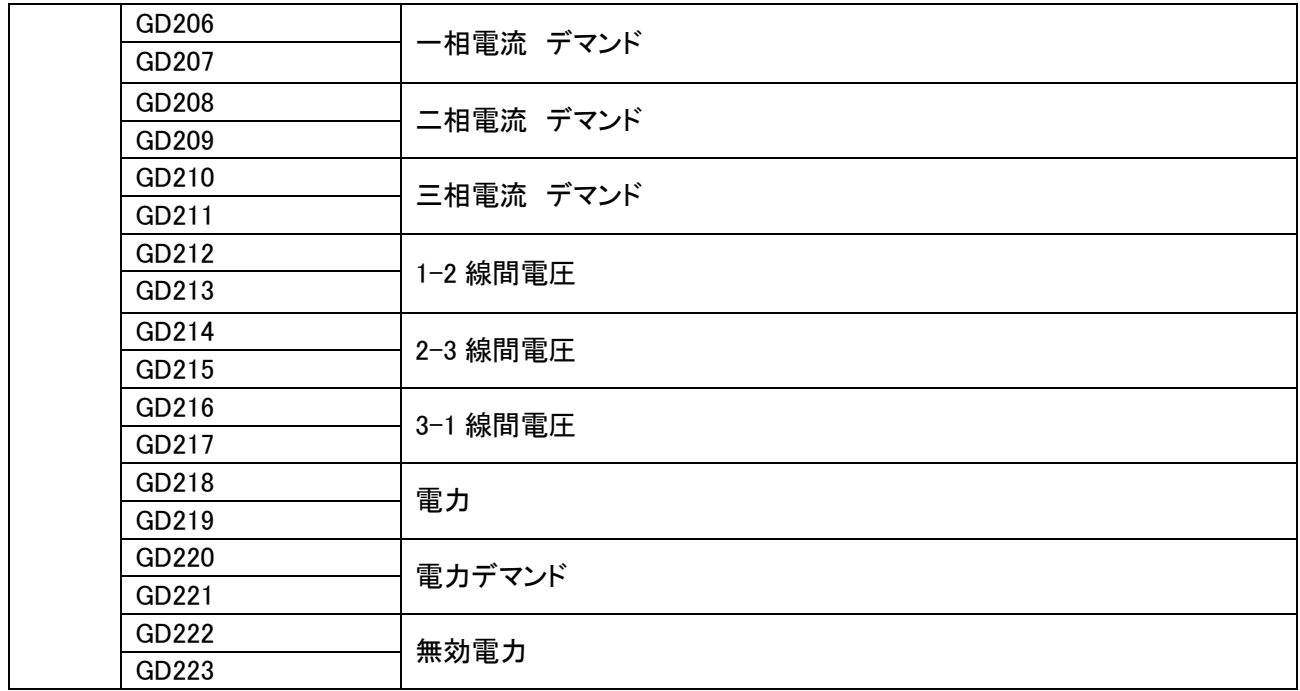

# 5.5 コメント一覧

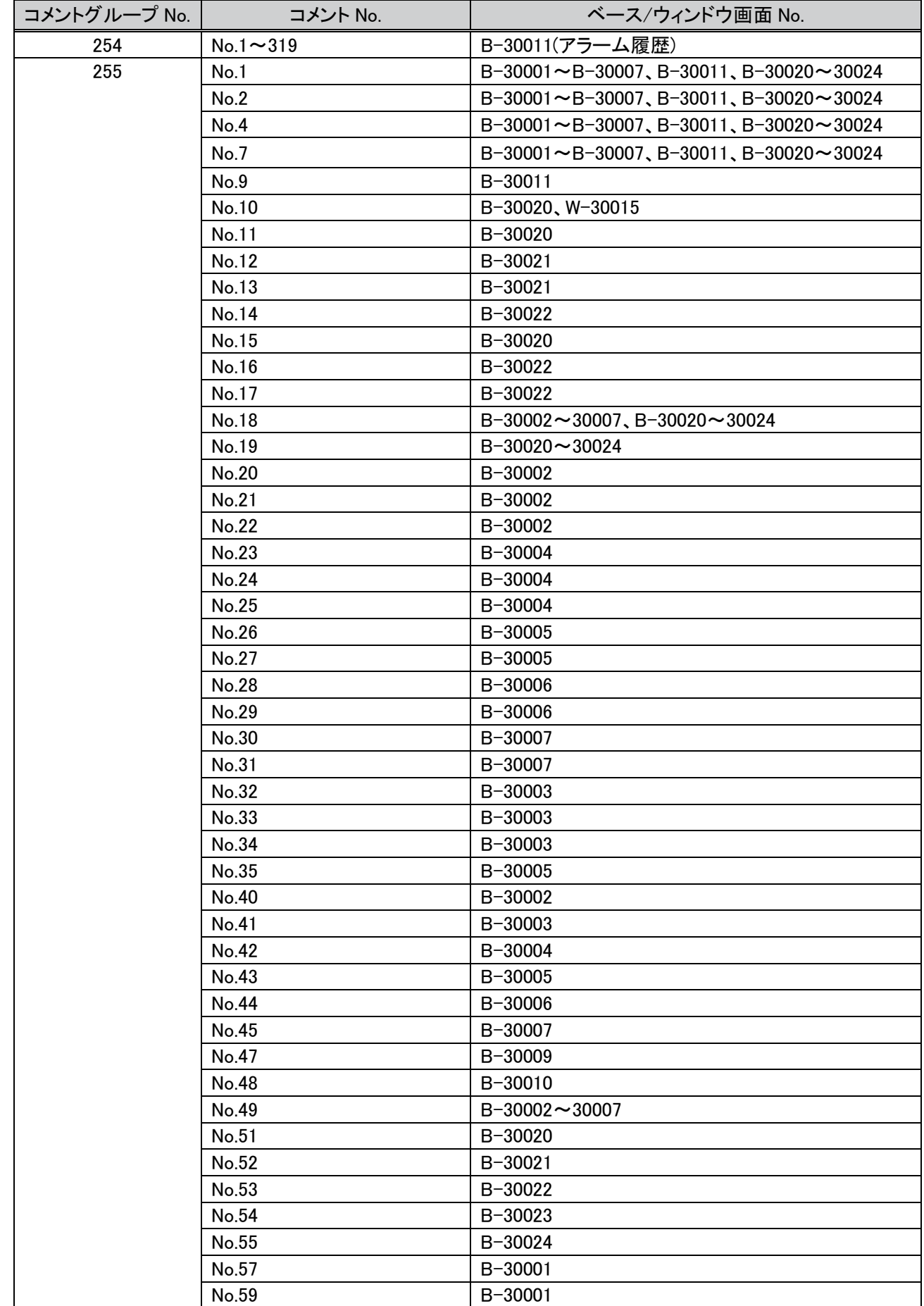

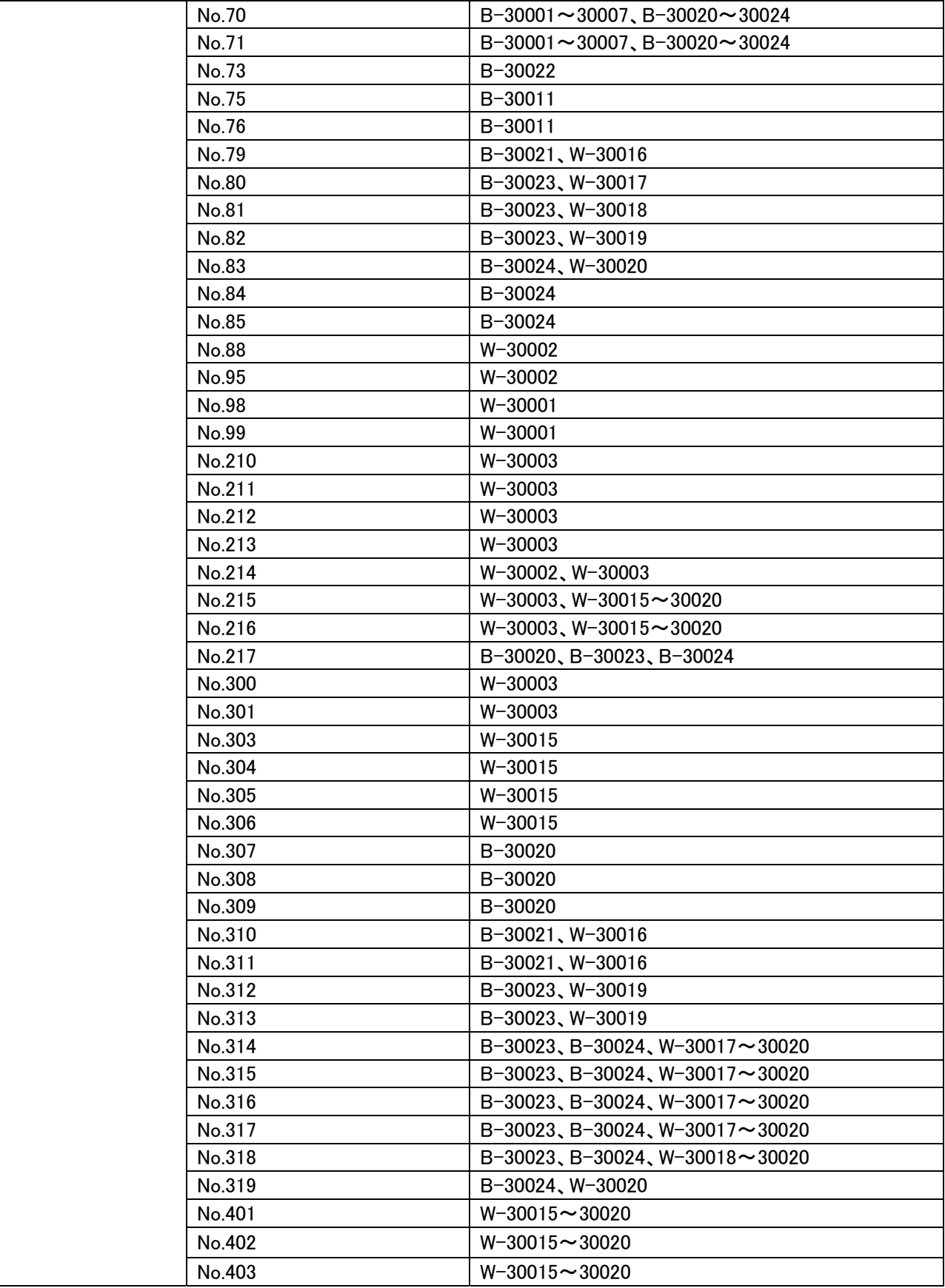

以上